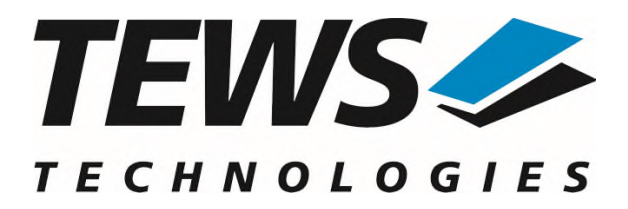

# **TDRV018-SW-95**

## **QNX - Neutrino Device Driver**

Reconfigurable FPGA

Version 1.0.x

## **User Manual**

Issue 1.0.1 May 2024

**TEWS Technologies GmbH**  Eggerstedter Weg 14, 25421 Pinneberg, Germany Phone: +49 (0) 4101 4058 0 [info@tews.com](mailto:info@tews.com) [www.tews.com](http://www.tews.com/)

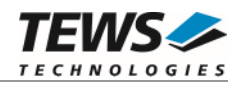

#### **TDRV018-SW-95**

QNX - Neutrino Device Driver

Reconfigurable FPGA

Supported Modules: TPMC634 TXMC633 TXMC635 TXMC637 TXMC638 TPCE636

This document contains information, which is proprietary to TEWS Technologies GmbH. Any reproduction without written permission is forbidden.

TEWS Technologies GmbH has made any effort to ensure that this manual is accurate and complete. However TEWS Technologies GmbH reserves the right to change the product described in this document at any time without notice.

TEWS Technologies GmbH is not liable for any damage arising out of the application or use of the device described herein.

2023-2024 by TEWS Technologies GmbH

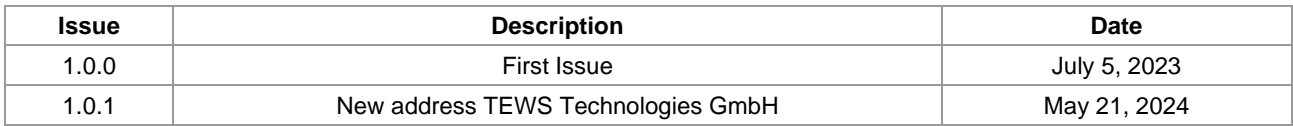

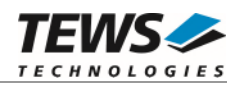

## **Table of Contents**

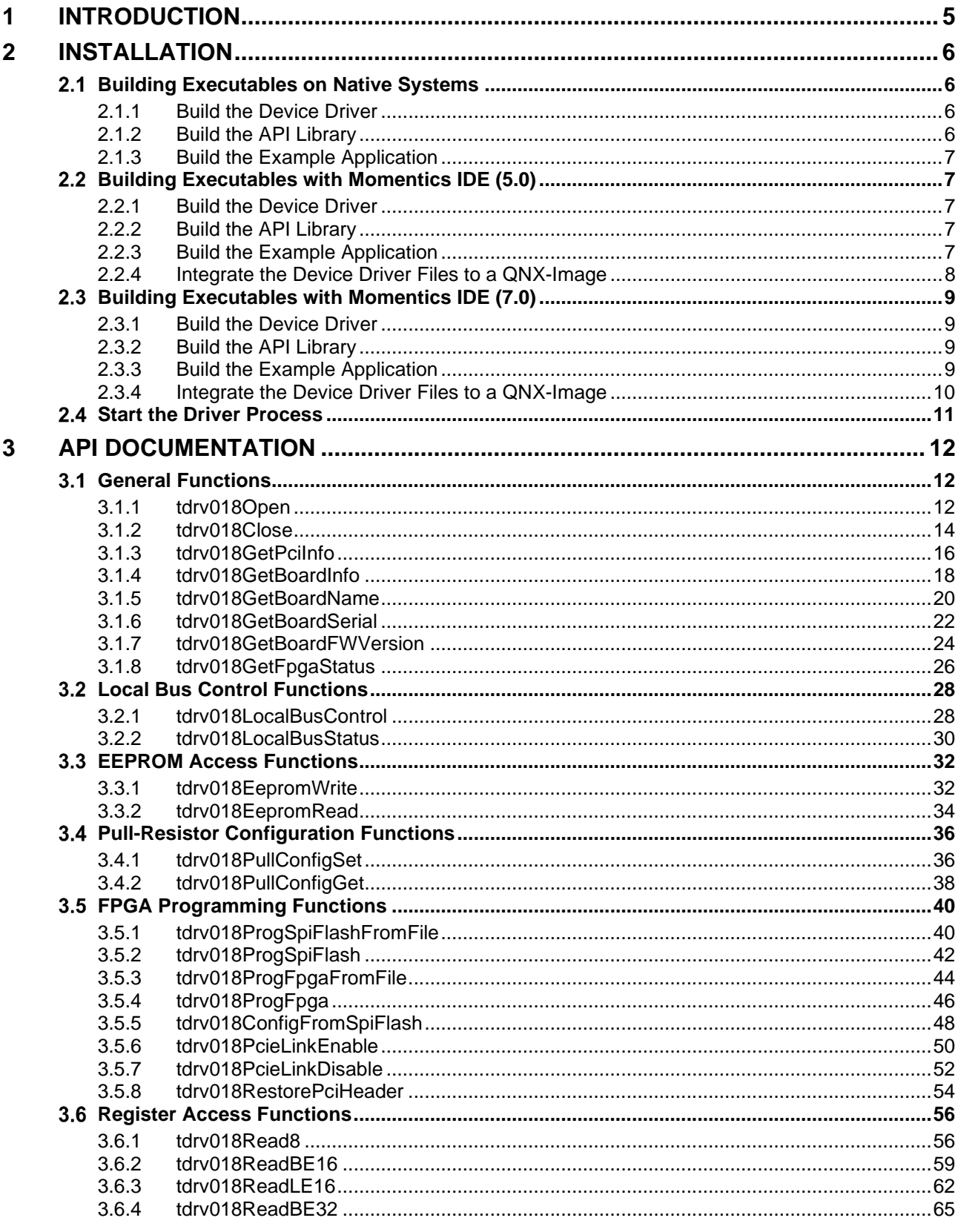

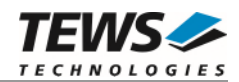

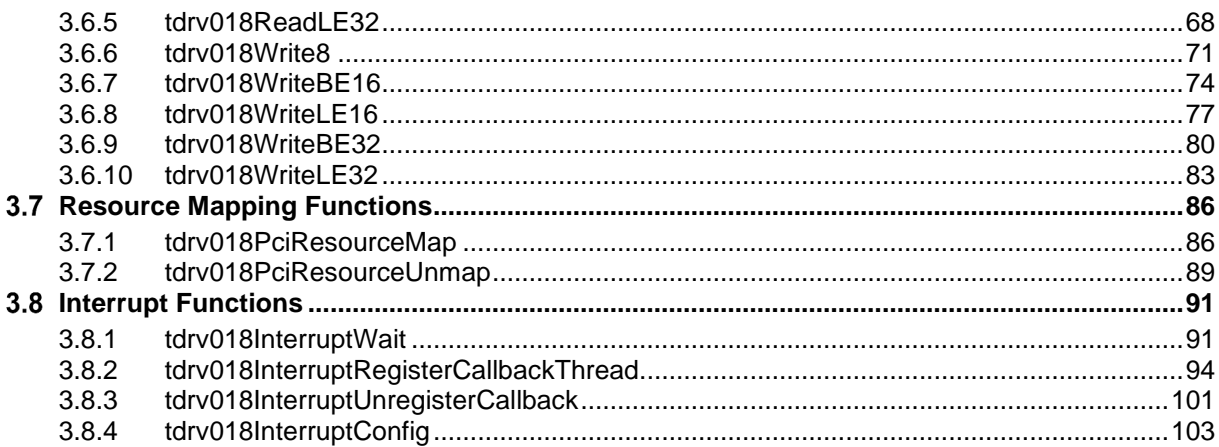

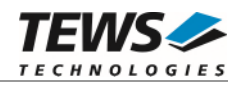

## <span id="page-4-0"></span>**1 Introduction**

The TDRV018-SW-95 QNX-Neutrino device driver allows the operation of the supported devices on QNX-Neutrino operating systems.

The TDRV018 device driver is basically implemented as a user installable Resource Manager. The standard file (I/O) functions (open, close and devctl) provide the basic interface for opening and closing a file descriptor and for performing device I/O and control operations.

The TDRV018-SW-95 device driver was designed to provide register access to an FPGA application.

The TDRV018-SW-95 device driver supports the following features:

- $\triangleright$  Program onboard SPI Flash, initiate FPGA reconfiguration
- $\triangleright$  Program onboard FPGA directly
- Read/write FPGA registers (32bit / 16bit / 8bit)
- ▶ Read/write specific PCI Configuration EEPROM registers
- $\triangleright$  Wait for interrupts
- $\triangleright$  Register Callback functions for interrupt handling
- $\triangleright$  Driver functions (except for SPI/FPGA programming) are thread-safe, as long as unique handles are used.

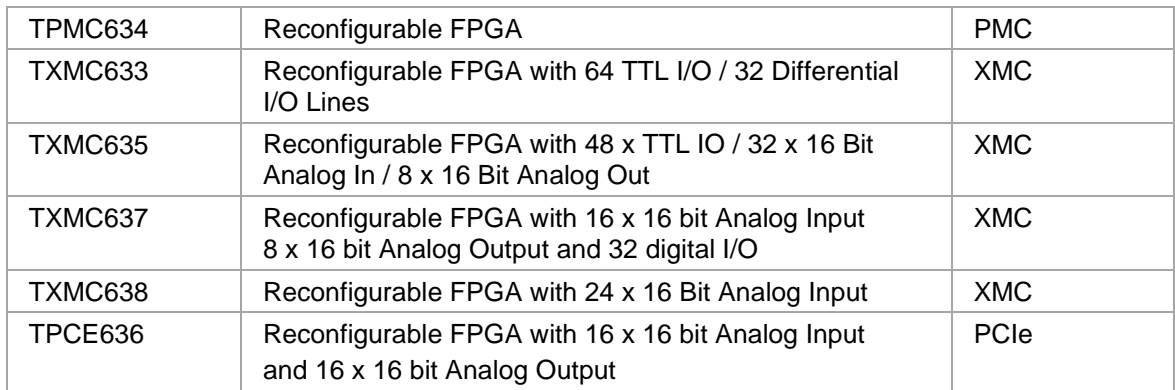

The TDRV018-SW-95 device driver supports the modules listed below:

#### **In this document all supported modules and devices will be called TDRV018. Specials for certain devices will be advised.**

To get more information about the features and use of TDRV018 devices it is recommended to read the manuals listed below.

Corresponding Hardware User manual

Related FPGA Development Kit documentation

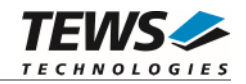

## <span id="page-5-0"></span>**2 Installation**

Following files are located in the directory TDRV018-SW-95 on the distribution media:

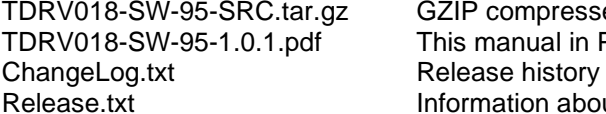

pressed archive with driver source code al in PDF format n about the Device Driver Release

The GZIP compressed archive TDRV018-SW-95-SRC.tar.gz contains the following files and directories:

Directory path 'tdrv018':

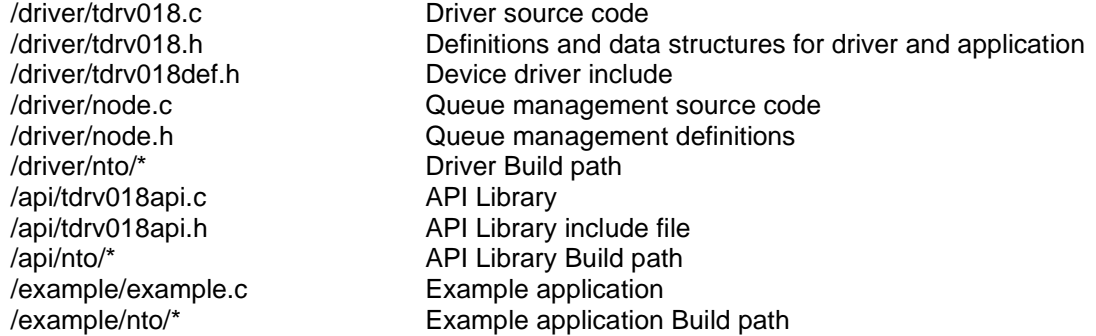

### <span id="page-5-1"></span> **Building Executables on Native Systems**

For installation copy the tar-archive into the /usr/src directory and unpack it (e.g.  $\tan x = x \cdot x + y$ TDRV018-SW-95-SRC.tar.gz). After that the necessary directory structure for the automatic build and the source files are available underneath the new directory called *tdrv018*.

**It is absolutely important to extract the TDRV018 tar archive in the /usr/src directory. Otherwise the automatic build with make will fail.** 

#### **2.1.1 Build the Device Driver**

<span id="page-5-2"></span>Change to the /usr/src/tdrv018/driver directory

Execute the Makefile:

# make install

<span id="page-5-3"></span>After successful completion the driver binary (tdrv018) will be installed in the /bin directory.

#### **2.1.2 Build the API Library**

Change to the /usr/src/tdrv018/api directory

Execute the Makefile:

# make install

After successful completion the API Library will be installed and is available for later usage.

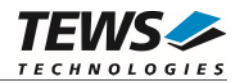

#### **2.1.3 Build the Example Application**

<span id="page-6-0"></span>Change to the /usr/src/tdrv018/example directory

Execute the Makefile:

# make install

<span id="page-6-1"></span>After successful completion the example binary (*tdrv018exa*) will be installed in the /bin directory.

## **Building Executables with Momentics IDE (5.0)**

This chapter gives just a simple description how to build the drivers with the Momentics IDE (5.0), for more detailed information please refer to the appropriate documentation.

For installation unpack the tar-archive into the desired working directory.

After that the necessary directory structure for the automatic build and the source files are available beneath the new directory called *tdrv018*.

#### **2.2.1 Build the Device Driver**

<span id="page-6-2"></span>Create a new project ("Makefile Project with Existing Code") in your workspace:

- Select a "Project Name" (e.g. TDRV018)
- Select the path "tdrv018\driver" in the working directory as "Existing Code Location"
- Select the "Toolchain for Indexer Settings" (e.g. "QNX Multi-toolchain")

Now the device driver can be built by "Building the Project".

After successful completion the IDE shows a "Binaries"-path containing the built binary of tdrv018 device driver. (e.g. "tdrv018 – [x86/le]")

#### **2.2.2 Build the API Library**

<span id="page-6-3"></span>Create a new project ("Makefile Project with Existing Code") in your workspace:

- Select a "Project Name" (e.g. TDRV018-API)
- Select the path "tdrv018\api" in the working directory as "Existing Code Location"
- Select the "Toolchain for Indexer Settings" (e.g. "QNX Multi-toolchain")

<span id="page-6-4"></span>Now the API Library can be built by "Building the Project".

#### **2.2.3 Build the Example Application**

Create a new project ("Makefile Project with Existing Code") in your workspace:

- Select a "Project Name" (e.g. TDRV018-Example)
- Select the path "tdrv018/example" in the working directory as "Existing Code Location"
- Select the "Toolchain for Indexer Settings" (e.g. "QNX Multi-toolchain")
- Copy the TDRV018 API Library binary file (libtdrv018api.a) into the local QNX library path

Now the example can be built by "Building the Project".

After successful completion the IDE shows a "Binaries"-path containing the built binary of tdrv018 example application. (e.g. "tdrv018exa – [x86/le]")

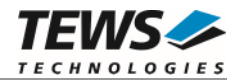

#### **2.2.4 Integrate the Device Driver Files to a QNX-Image**

<span id="page-7-0"></span>To add the device driver file and the example application file to a QNX-Image, just a few steps are necessary.

Copy the desired binary files of the device driver and example project into "sbin" beneath the "install" path of the target project using the Momentics-IDE.

Add the filenames of the added files into the build-file (e.g. "x86-generic.build") in "images". For example the filenames (e.g. tdrv018, tdrv018exa) can be inserted behind the serial driver names (insert each filename in a separate line).

After a rebuild of the QNX-Image, the driver files will be available on the disk and can be used after booting.

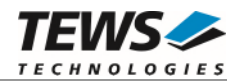

### <span id="page-8-0"></span> **Building Executables with Momentics IDE (7.0)**

This chapter gives just a simple description how to build the drivers with the Momentics IDE (7.0), for more detailed information please refer to the appropriate documentation.

For installation unpack the tar-archive into the desired working directory.

After that the necessary directory structure for the automatic build and the source files are available beneath the new directory called *tdrv018*.

#### **2.3.1 Build the Device Driver**

<span id="page-8-1"></span>Create a new project ("Makefile Project with Existing Code") in your workspace:

- Select a "Project Name" (e.g. TDRV018)
- Select the path "tdrv018\driver" in the working directory as "Existing Code Location"
- Select the "Toolchain for Indexer Settings" (e.g. "QNX Multi-toolchain")

Now we have to specify the name of the driver executable and additional libraries needed for the driver. Open the projects properties (Alt+Enter), select  $C/C++$  Build $\rightarrow$ Environment and add the following environment variables and values to the necessary configurations:

- $-$  NAME  $=$  tdrv018
- LIBS = pci

Now the device driver can be built by "Building the Project".

After successful completion the IDE shows a "Binaries"-path containing the built binaries of tdrv018 device driver of the enabled configurations (e.g. "tdrv018 – [x86/le]" and "tdrv018 – [x86\_64/le]").

#### **2.3.2 Build the API Library**

<span id="page-8-2"></span>Create a new project ("Makefile Project with Existing Code") in your workspace:

- Select a "Project Name" (e.g. TDRV018-API)
- Select the path "tdrv018\api" in the working directory as "Existing Code Location"
- Select the "Toolchain for Indexer Settings" (e.g. "QNX Multi-toolchain")

Now we have to specify the name of the driver API library. Open the projects properties (Alt+Enter), select  $C/C++$  Build $\rightarrow$ Environment and add the following environment variables and values to the necessary configurations:

- NAME = tdrv018api

<span id="page-8-3"></span>Now the API Library can be built by "Building the Project".

#### **2.3.3 Build the Example Application**

Create a new project ("Makefile Project with Existing Code") in your workspace:

- Select a "Project Name" (e.g. TDRV018-Example)
- Select the path "tdrv018\example" in the working directory as "Existing Code Location"
- Select the "Toolchain for Indexer Settings" (e.g. "QNX Multi-toolchain")
- Copy the TDRV018 API Library binary file (libtdrv018api.a) into the local QNX library path

Now we have to specify the name of the driver example executable. Open the projects properties (Alt+Enter), select  $C/C++$  Build $\rightarrow$ Environment and add the following environment variables and values to the necessary configurations:

- NAME = tdrv018exa

- LIBS = tdrv018api

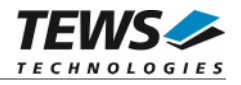

Now the example can be built by "Building the Project".

After successful completion the IDE shows a "Binaries"-path containing the built binaries of tdrv018 example application of the enabled configurations. (e.g. "tdrv018exa – [x86/le]" and "tdrv018exa – [x86\_64/le]")

#### **2.3.4 Integrate the Device Driver Files to a QNX-Image**

<span id="page-9-0"></span>To add the device driver file and the example application file to a QNX-Image, just a few steps are necessary.

Copy the desired binary files of the device driver and example project into "sbin" beneath the "install" path of the target project using the Momentics-IDE.

Add the filenames of the added files into the build-file (e.g. "x86-generic.build") in "images". For example the filenames (e.g. tdrv018, tdrv018exa) can be inserted behind the serial driver names (insert each filename in a separate line).

After a rebuild of the QNX-Image, the driver files will be available on the disk and can be used after booting.

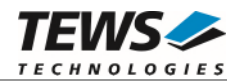

### <span id="page-10-0"></span> **Start the Driver Process**

To start the TDRV018 device driver, you have to enter the process name with optional parameter from the command shell or in the startup script.

tdrv018 [-v] &

The TDRV018 Resource Manager creates one device for each supported module, and registers the created devices in the Neutrino's pathname space under following names.

```
/dev/tdrv018_0 
/dev/tdrv018_1 
… 
/dev/tdrv018_x
```
The pathname must be used in the application program to open a path to the desired TDRV018 device.

For debugging, you can start the TDRV018 Resource Manager with the –v option. Now the Resource Manager will print versatile information about TDRV018 configuration and command execution on the terminal window.

**Make sure that only one instance of the device driver process is started.** 

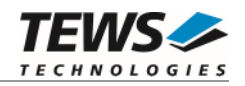

## <span id="page-11-0"></span>**3 API Documentation**

## <span id="page-11-1"></span> **General Functions**

#### <span id="page-11-2"></span>**3.1.1 tdrv018Open**

#### **NAME**

tdrv018Open – open a device.

#### **SYNOPSIS**

TDRV018\_HANDLE tdrv018Open

( char \*DeviceName )

#### **DESCRIPTION**

Before I/O can be performed to a device, a device handle must be opened by a call to this function.

**The tdrv018Open function can be called multiple times (e.g. in different tasks).** 

#### **PARAMETERS**

*DeviceName* 

This parameter points to a null-terminated string that specifies the name of the device. The first TDRV018 device is named "/dev/tdrv018\_0" the second device is named "/dev/tdrv018\_1" and so on.

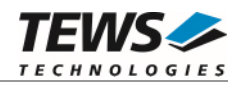

```
#include <tdrv018api.h> 
TDRV018_HANDLE hdl; 
/* 
** open the specified device 
*/ 
hdl = tdrv018Open("/dev/tdrv018_0"); 
if (hdl == NULL){ 
      /* handle open error */ 
}
```
#### **RETURNS**

A device handle, or NULL if the function fails. An error code will be stored in *errno*.

#### **ERROR CODES**

The error codes are stored in *errno.*

The error code is a standard error code set by the I/O system.

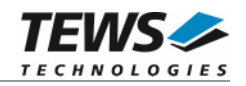

#### <span id="page-13-0"></span>**3.1.2 tdrv018Close**

#### **NAME**

tdrv018Close – closes a device.

#### **SYNOPSIS**

TDRV018\_STATUS tdrv018Close ( TDRV018\_HANDLE hdl )

#### **DESCRIPTION**

This function closes previously opened devices.

#### **PARAMETERS**

*hdl* 

This value specifies the device handle to the hardware module retrieved by a call to the corresponding open-function.

#### **EXAMPLE**

```
#include "tdrv018api.h" 
TDRV018_HANDLE hdl; 
TDRV018_STATUS result;
/* 
** close the device 
*/ 
result = tdrv018Close(hdl); 
if (result != TDRV018_OK) 
{ 
      /* handle close error */ 
}
```
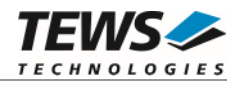

#### **RETURNS**

On success, TDRV018\_OK is returned. In the case of an error, the appropriate error code is returned by the function.

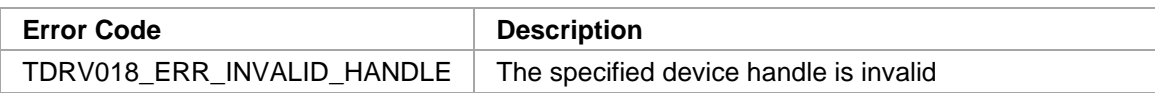

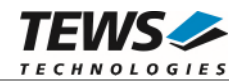

#### <span id="page-15-0"></span>**3.1.3 tdrv018GetPciInfo**

#### **NAME**

(

)

tdrv018GetPciInfo – get information of the module PCI header

#### **SYNOPSIS**

```
TDRV018_STATUS tdrv018GetPciInfo
```

```
TDRV018_HANDLE hdl,
TDRV018_PCIINFO_BUF *pPciInfoBuf
```
#### **DESCRIPTION**

This function returns information of the module PCI header in the provided data buffer.

#### **PARAMETERS**

#### *hdl*

This argument specifies the device handle to the hardware module retrieved by a call to the corresponding open-function.

#### *pPciInfoBuf*

This argument is a pointer to the structure TDRV018\_PCIINFO\_BUF that receives information of the module PCI header. typedef struct

{

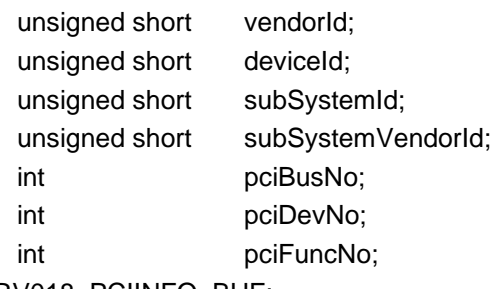

#### } TDRV018\_PCIINFO\_BUF;

#### *vendorId*

PCI module vendor ID.

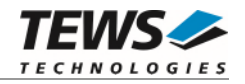

*deviceId*  PCI module device ID *subSystemId*  PCI module sub system ID *subSystemVendorId*  PCI module sub system vendor ID *pciBusNo*  Number of the PCI bus, where the module resides. *pciDevNo*  PCI device number *pciFuncNo*  PCI function number

#### **EXAMPLE**

```
#include "tdrv018api.h" 
TDRV018_HANDLE hdl;
TDRV018_STATUS result;
TDRV018_PCIINFO_BUF pciInfoBuf 
/* 
** get module PCI information 
*/ 
result = tdrv018GetPciInfo( hdl, &pciInfoBuf ); 
if (result != TDRV018_OK) 
{ 
     /* handle error */ 
}
```
#### **RETURN VALUE**

On success, TDRV018\_OK is returned. In the case of an error, the appropriate error code is returned by the function.

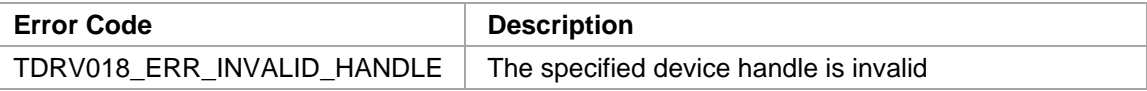

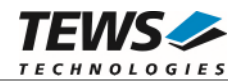

#### <span id="page-17-0"></span>**3.1.4 tdrv018GetBoardInfo**

#### **NAME**

tdrv018GetBoardInfo – get information of the board

#### **SYNOPSIS**

```
TDRV018_STATUS tdrv018GetBoardInfo
```
(

)

```
TDRV018_HANDLE hdl,
unsigned int *pFpgaStatus,
unsigned int *pDipSwitch,
```
unsigned int  $*$ pFirmwareVersion

#### **DESCRIPTION**

This function returns information about the board status. This function is only supported for TPMC634 (or compatible) devices.

#### **PARAMETERS**

*hdl* 

This argument specifies the device handle to the hardware module retrieved by a call to the corresponding open-function.

#### *pFpgaStatus*

This argument returns the current FPGA Status. The following values are possible:

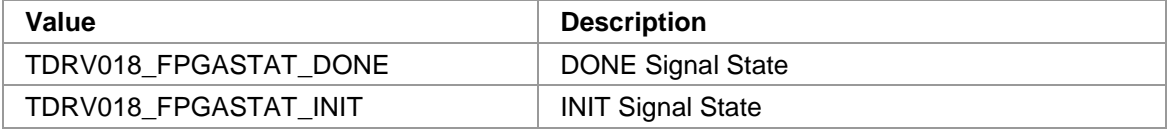

*pDipSwitch* 

This argument returns the value of the onboard 4-bit DIP switch. Bit 0 corresponds to DIP switch position 1, bit 1 corresponds to DIP switch position 2 and so on.

#### *pFirmwareVersion*

This argument returns the firmware version of the PCI target device.

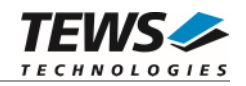

```
#include "tdrv018api.h" 
TDRV018_HANDLE hdl;
TDRV018_STATUS result;
unsigned int FpgaStatus;
unsigned int DipSwitch;
unsigned int FWVersion;
/* 
** get board information 
*/ 
result = tdrv018GetBoardInfo( hdl, &FpgaStatus, &DipSwitch, &FWVersion ); 
if (result != TDRV018_OK) 
{ 
     /* handle error */ 
}
```
#### **RETURN VALUE**

On success, TDRV018\_OK is returned. In the case of an error, the appropriate error code is returned by the function.

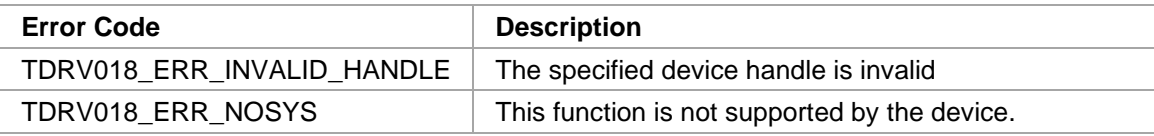

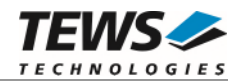

#### <span id="page-19-0"></span>**3.1.5 tdrv018GetBoardName**

#### **NAME**

(

)

tdrv018GetBoardName – get Name of the board

#### **SYNOPSIS**

```
TDRV018_STATUS tdrv018GetBoardName
```

```
TDRV018_HANDLE hdl, 
unsigned char *pBoardName,
int len
```
#### **DESCRIPTION**

This function returns the name of the board to distinguish between the supported hardware modules and devices.

#### **PARAMETERS**

*hdl* 

This argument specifies the device handle to the hardware module retrieved by a call to the corresponding open-function.

#### *pBoardName*

This argument returns a null-terminated ASCII string describing the specific hardware module. The following boarding naming scheme is implemented:

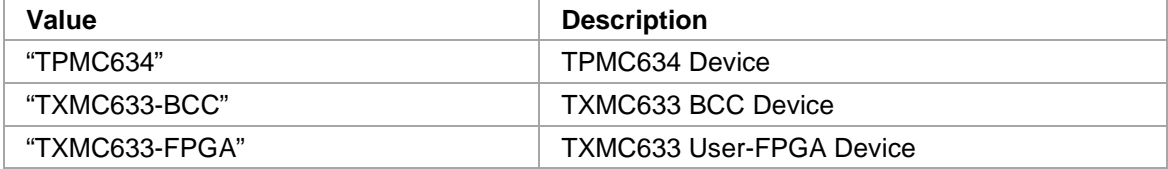

*len* 

This argument specifies the maximum length available for storing the board name.

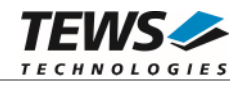

```
#include "tdrv018api.h" 
TDRV018_HANDLE hdl;
TDRV018_STATUS result;
char BoardName[40];
/* 
** get board name 
*/ 
result = tdrv018GetBoardName( hdl, &BoardName, 40 ); 
if (result == TDRV018_OK)\left\{ \right.printf("Board Name: %s\n", BoardName);
} else { 
     /* handle error */ 
}
```
#### **RETURN VALUE**

On success, TDRV018\_OK is returned. In the case of an error, the appropriate error code is returned by the function.

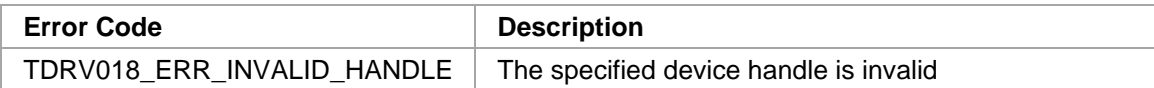

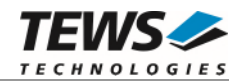

#### <span id="page-21-0"></span>**3.1.6 tdrv018GetBoardSerial**

#### **NAME**

tdrv018GetBoardSerial – get Serial Number of the board

#### **SYNOPSIS**

```
TDRV018_STATUS tdrv018GetBoardSerial
( 
   TDRV018_HANDLE hdl,
   unsigned int *pSerialNumber
)
```
#### **DESCRIPTION**

This function returns the serial number of the board. This function is only supported by BCC devices.

#### **PARAMETERS**

*hdl* 

This argument specifies the device handle to the hardware module retrieved by a call to the corresponding open-function.

#### *pSerialNumber*

This argument returns the board serial number as a decimal number.

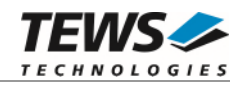

```
#include "tdrv018api.h" 
TDRV018_HANDLE hdl;
TDRV018_STATUS result;
unsigned int SerialNumber;
/* 
** get board serial number 
*/ 
result = tdrv018GetBoardSerial( hdl, &SerialNumber ); 
if (result == TDRV018_OK)\left\{ \right. printf("Board Serial Number: %d\n", SerialNumber); 
} else { 
     /* handle error */ 
}
```
#### **RETURN VALUE**

On success, TDRV018\_OK is returned. In the case of an error, the appropriate error code is returned by the function.

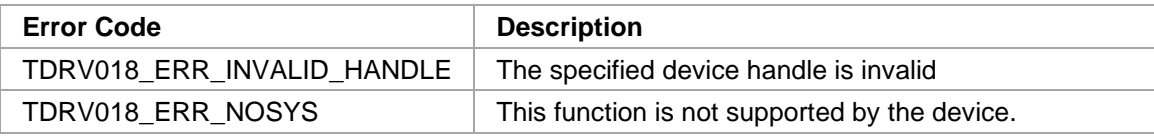

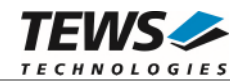

#### <span id="page-23-0"></span>**3.1.7 tdrv018GetBoardFWVersion**

#### **NAME**

(

)

tdrv018GetBoardFWVersion – get Firmware Version of the board

#### **SYNOPSIS**

```
TDRV018_STATUS tdrv018GetBoardFWVersion
```

```
TDRV018_HANDLE hdl,<br>unsigned int the management of the management of the management of the management of the management of the man<br>the management of the management of the management of the management of the management of t
unsigned int
```
#### **DESCRIPTION**

This function returns the Firmware Version of the board. This function is not supported by User-FPGA devices.

#### **PARAMETERS**

*hdl* 

This argument specifies the device handle to the hardware module retrieved by a call to the corresponding open-function.

#### *pFWVersion*

This argument returns the Firmware Version of the device. For details, please refer to the corresponding hardware user manual.

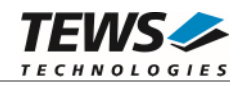

```
#include "tdrv018api.h" 
TDRV018_HANDLE hdl;
TDRV018_STATUS result;
unsigned int FWVersion;
/* 
** get board serial number 
*/ 
result = tdrv018GetBoardFWVersion( hdl, &FWVersion ); 
if (result != TDRV018_OK) 
{ 
     /* handle error */ 
}
```
#### **RETURN VALUE**

On success, TDRV018\_OK is returned. In the case of an error, the appropriate error code is returned by the function.

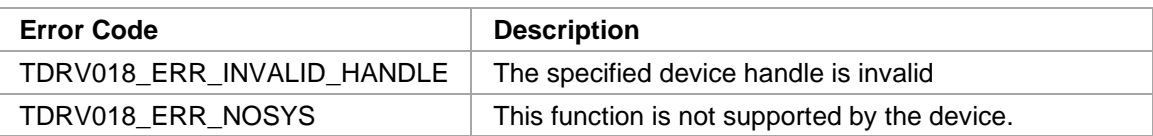

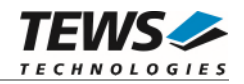

#### <span id="page-25-0"></span>**3.1.8 tdrv018GetFpgaStatus**

#### **NAME**

tdrv018GetFpgaStatus – get status of the User-FPGA

#### **SYNOPSIS**

```
TDRV018_STATUS tdrv018GetFpgaStatus 
(
```

```
TDRV018_HANDLE hdl,
unsigned int *pFpgaStatus
```
#### **DESCRIPTION**

This function returns the configuration status of the User-FPGA. This function is not supported by User-FPGA devices.

#### **PARAMETERS**

*hdl* 

)

This argument specifies the device handle to the hardware module retrieved by a call to the corresponding open-function.

#### *pFpgaStatus*

This argument returns the current FPGA Status. The following values are possible:

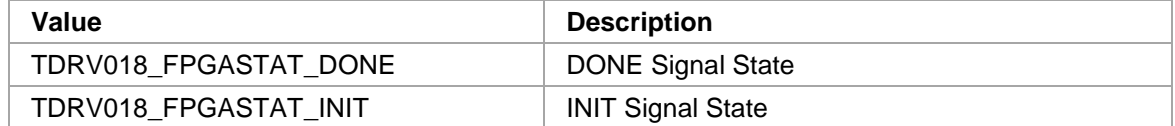

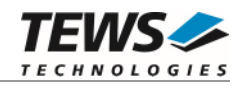

```
#include "tdrv018api.h" 
TDRV018_HANDLE hdl;
TDRV018_STATUS result;
unsigned int FpgaStatus;
/* 
** get FPGA Status 
*/ 
result = tdrv018GetFpgaStatus( hdl, &FpgaStatus ); 
if (result != TDRV018_OK) 
{ 
     /* handle error */ 
}
```
#### **RETURN VALUE**

On success, TDRV018\_OK is returned. In the case of an error, the appropriate error code is returned by the function.

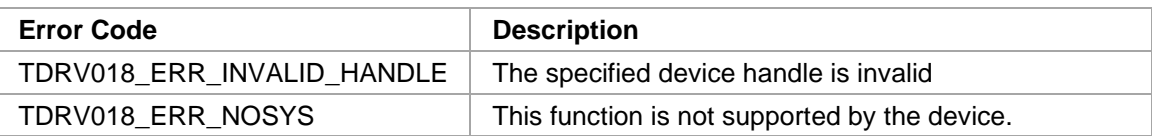

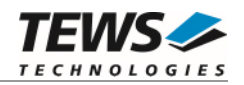

## **Local Bus Control Functions**

<span id="page-27-1"></span><span id="page-27-0"></span>The Local Bus Control Functions are only supported for TPMC634 (or compatible) devices.

#### **3.2.1 tdrv018LocalBusControl**

#### **NAME**

tdrv018LocalBusControl – Configure and control the Local Bus

#### **SYNOPSIS**

TDRV018\_STATUS tdrv018LocalBusControl

( TDRV018\_HANDLE hdl, unsigned int ControlFlags )

#### **DESCRIPTION**

This function controls the Local Bus Interface.

#### **PARAMETERS**

*hdl* 

This argument specifies the device handle to the hardware module retrieved by a call to the corresponding open-function.

#### *ControlFlags*

This value specifies a 32bit unsigned int value, which contains the combined Local Bus Control Flags. The following OR'ed values are possible:

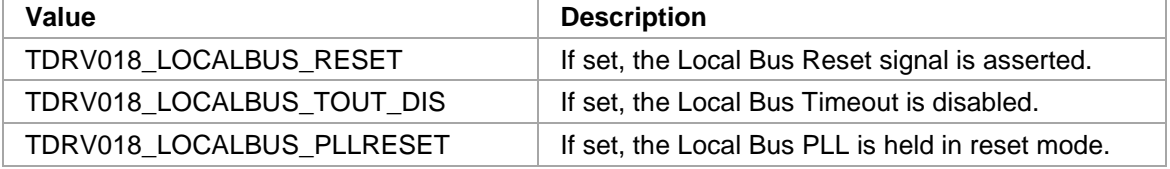

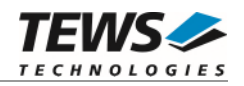

```
#include "tdrv018api.h" 
TDRV018_HANDLE hdl; 
TDRV018_STATUS result; 
/* 
** Perform a Local Bus Reset 
*/ 
/* assert Local Bus Reset */ 
result = tdrv018LocalBusControl( hdl, TDRV018_LOCALBUS_RESET ); 
if (result != TDRV018_OK) 
{ 
      /* handle error */ 
} 
... wait some time ... 
/* de-assert Local Bus Reset */ 
result = tdrv018LocalBusControl( hdl, 0 ); 
if (result != TDRV018_OK) 
{ 
      /* handle error */ 
}
```
#### **RETURNS**

On success, TDRV018\_OK is returned. In the case of an error, the appropriate error code is returned by the function.

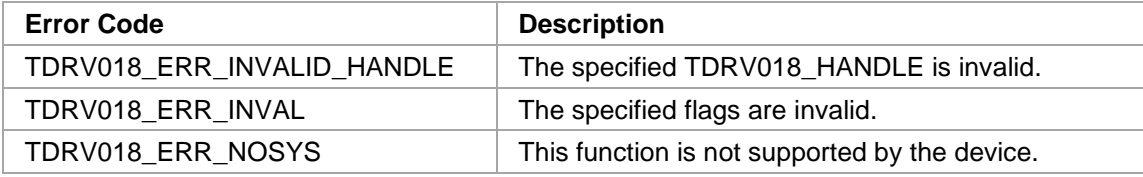

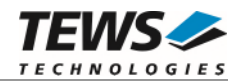

#### <span id="page-29-0"></span>**3.2.2 tdrv018LocalBusStatus**

#### **NAME**

(

)

tdrv018LocalBusStatus – Read Status of the Local Bus

#### **SYNOPSIS**

```
TDRV018_STATUS tdrv018LocalBusStatus
```
TDRV018\_HANDLE hdl, unsigned int \*pStatus

#### **DESCRIPTION**

This function reads the status of the Local Bus Interface. The Event flags are cleared after execution of this function.

#### **PARAMETERS**

#### *hdl*

This argument specifies the device handle to the hardware module retrieved by a call to the corresponding open-function.

#### *pStatus*

This argument returns the Local Bus Status and Event Flags. The following OR'ed values are possible:

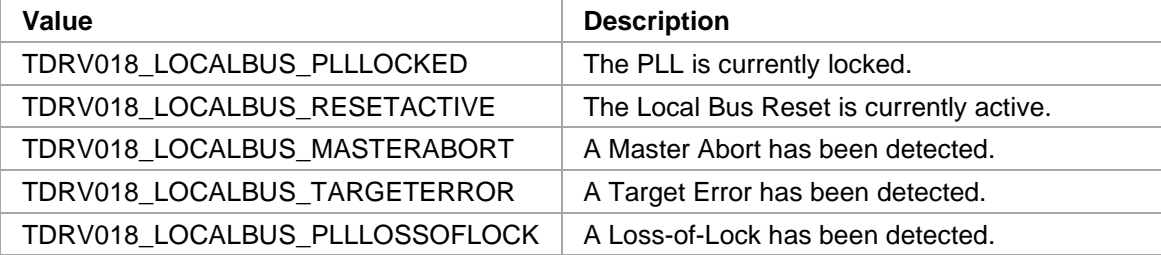

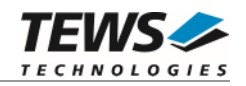

```
#include "tdrv018api.h" 
TDRV018_HANDLE hdl; 
TDRV018_STATUS result;
Unsigned int Status;
/* 
** Check the Local Bus Status 
*/ 
result = tdrv018LocalBusStatus( hdl, &Status ); 
if (result != TDRV018_OK) 
{ 
     /* handle error */ 
}
```
#### **RETURNS**

On success, TDRV018\_OK is returned. In the case of an error, the appropriate error code is returned by the function.

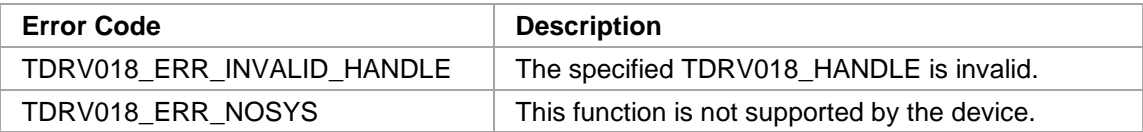

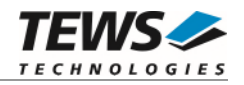

## **EEPROM Access Functions**

<span id="page-31-1"></span><span id="page-31-0"></span>The EEPROM Access Functions are only supported for TPMC634 (or compatible) devices.

#### **3.3.1 tdrv018EepromWrite**

#### **NAME**

tdrv018EepromWrite – Write 16bit value to PCI Configuration EEPROM

#### **SYNOPSIS**

TDRV018\_STATUS tdrv018EepromWrite

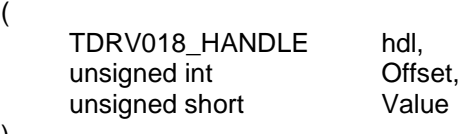

```
)
```
#### **DESCRIPTION**

This function writes an *unsigned short* (16bit) value to a specific PCI Configuration EEPROM memory offset.

**Please note that the PCI target device reloads the new configuration from the EEPROM after a PCI reset, i.e. the system must be rebooted to make the changes take effect.** 

#### **PARAMETERS**

*hdl* 

This argument specifies the device handle to the hardware module retrieved by a call to the corresponding open-function.

*Offset* 

Specifies the offset into the PCI Configuration EEPROM, where the supplied data word should be written. The offset must be specified as word-address. Following offsets are available:

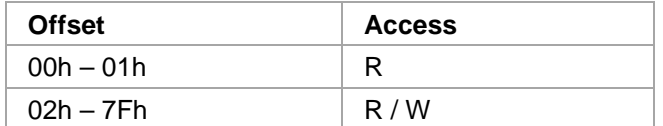

Refer to the TPMC634 User Manual for detailed information on these registers.

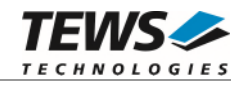

*Value* 

This value specifies a 16bit word that should be written to the specified offset.

#### **EXAMPLE**

```
#include "tdrv018api.h" 
TDRV018_HANDLE hdl; 
TDRV018_STATUS result;
unsigned int Offset;
unsigned short Value; 
/* 
** Change the Subsystem Vendor ID to TEWS TECHNOLOGIES (0x1498) 
*/ 
Offset = 0x05;
Value = 0x1498;
result = tdrv018EepromWrite( hdl, Offset, Value ); 
if (result != TDRV018_OK) 
{ 
      /* handle error */ 
}
```
#### **RETURNS**

On success, TDRV018\_OK is returned. In the case of an error, the appropriate error code is returned by the function.

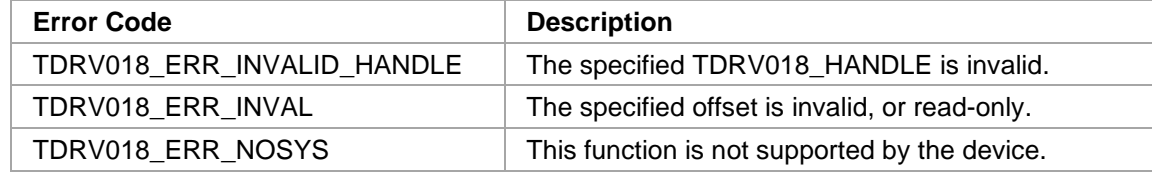

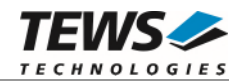

#### <span id="page-33-0"></span>**3.3.2 tdrv018EepromRead**

#### **NAME**

tdrv018EepromRead – Read 16bit value from PCI Configuration EEPROM

#### **SYNOPSIS**

```
TDRV018_STATUS tdrv018EepromRead
```
TDRV018\_HANDLE hdl, unsigned int **Offset,** unsigned short \*pValue

(

)

#### **DESCRIPTION**

This function reads an *unsigned short* (16bit) value from a specific PCI Configuration EEPROM memory offset.

#### **PARAMETERS**

*hdl* 

This argument specifies the device handle to the hardware module retrieved by a call to the corresponding open-function.

#### *Offset*

Specifies the offset into the PCI Configuration EEPROM, where the supplied data word should be written. The offset must be specified as word-address. Following offsets are available:

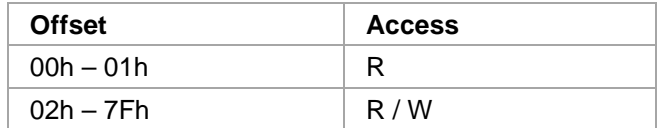

Refer to the TPMC634 User Manual for detailed information on these registers.

*pValue* 

This value is a pointer to an *unsigned short* value, which receives the 16bit word.

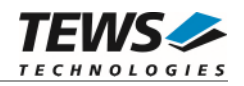

```
#include "tdrv018api.h" 
TDRV018_HANDLE hdl; 
TDRV018_STATUS result;
unsigned int Offset;
unsigned short Value; 
/* 
** Read Subsystem ID 
*/ 
Offset = 0x04;
result = tdrv018EepromRead( hdl, Offset, &Value ); 
if (result == TDRV018_OK) 
{ 
    printf( "Value = 0x804X\n", Value );
} else { 
     /* handle error */ 
}
```
#### **RETURNS**

On success, TDRV018\_OK is returned. In the case of an error, the appropriate error code is returned by the function.

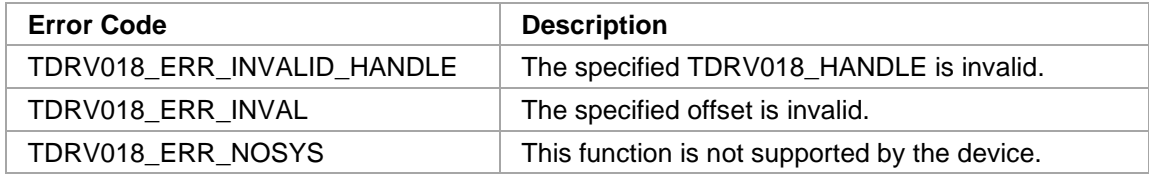

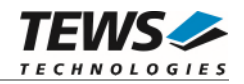

## **Pull-Resistor Configuration Functions**

<span id="page-35-1"></span><span id="page-35-0"></span>The Pull-Resistor Configuration Functions are only supported for TXMC633 and TXMC635 (or compatible) BCC devices.

#### **3.4.1 tdrv018PullConfigSet**

#### **NAME**

tdrv018PullConfigSet – Configure the pull-resistor settings

#### **SYNOPSIS**

TDRV018\_STATUS tdrv018PullConfigSet

TDRV018\_HANDLE hdl, int PullControl, unsigned int PullConfig

)

(

#### **DESCRIPTION**

This function writes the configuration value into the Pull Resistor Configuration Register of the selected device.

#### **PARAMETERS**

#### *hdl*

This argument specifies the device handle to the hardware module retrieved by a call to the corresponding open-function.

#### *PullControl*

This parameter specifies if the Pull-Resistor Configuration shall be controlled by the User-FPGA or by the PullConfig value. The following values are possible:

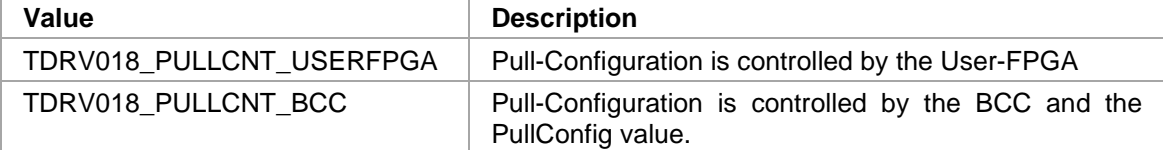

*PullConfig* 

This value specifies a 32bit unsigned int value, which directly corresponds to the Pull Resistor Configuration Register of the supported hardware module. For details, please refer to the corresponding hardware user-manual.
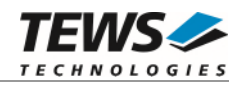

```
#include "tdrv018api.h" 
TDRV018_HANDLE hdl; 
TDRV018_STATUS result;
/* 
** Set the pull-resistor configuration 
*/ 
result = tdrv018PullConfigSet( hdl, 0x000000AA ); 
if (result != TDRV018_OK) 
{ 
      /* handle error */ 
}
```
## **RETURNS**

On success, TDRV018\_OK is returned. In the case of an error, the appropriate error code is returned by the function.

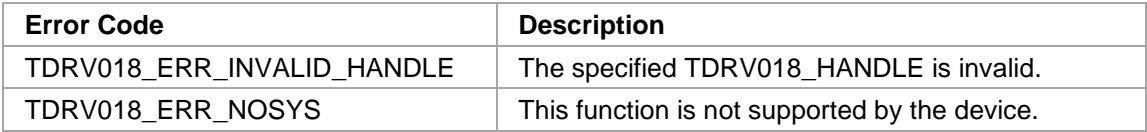

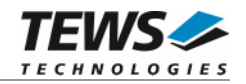

## **3.4.2 tdrv018PullConfigGet**

### **NAME**

(

)

tdrv018PullConfigGet – Read the current pull-resistor configuration

## **SYNOPSIS**

```
TDRV018_STATUS tdrv018PullConfigGet
```
TDRV018\_HANDLE hdl, int  $*$ pPullControl, unsigned int \*pPullConfig

# **DESCRIPTION**

This function reads the configuration value from the Pull Resistor Configuration Register of the selected device.

## **PARAMETERS**

*hdl* 

This argument specifies the device handle to the hardware module retrieved by a call to the corresponding open-function.

### *pPullControl*

This parameter specifies if the Pull-Resistor Configuration is controlled by the User-FPGA or by the PullConfig value. The following values are possible:

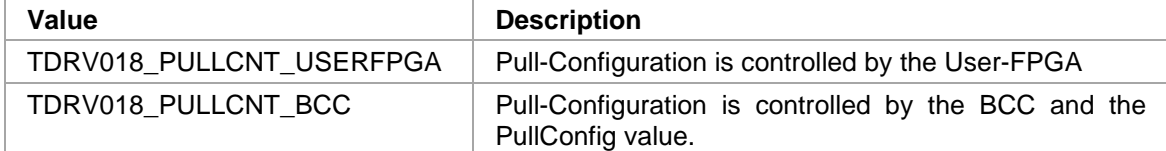

*pPullConfig* 

This value specifies a pointer to a 32bit unsigned int value, which receives the content of the Pull Resistor Configuration Register of the supported hardware module. For details, please refer to the corresponding hardware user-manual.

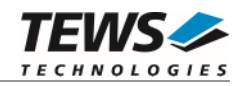

```
#include "tdrv018api.h" 
TDRV018_HANDLE hdl; 
TDRV018_STATUS result;
int PullControl;
unsigned int PullConfig;
/* 
** Read the pull-resistor configuration 
*/ 
result = tdrv018PullConfigGet( hdl, &PullControl, &PullConfig ); 
if (result != TDRV018_OK) 
{ 
     /* handle error */ 
}
```
## **RETURNS**

On success, TDRV018\_OK is returned. In the case of an error, the appropriate error code is returned by the function.

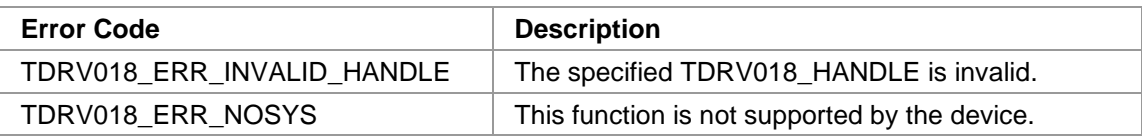

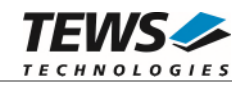

# **FPGA Programming Functions**

## **3.5.1 tdrv018ProgSpiFlashFromFile**

## **NAME**

tdrv018ProgSpiFlashFromFile – Program the SPI Flash from a supplied bitstream file

## **SYNOPSIS**

TDRV018\_STATUS tdrv018ProgSpiFlashFromFile

( TDRV018\_HANDLE hdl, char \*pFilename )

## **DESCRIPTION**

This function writes the content of a supplied binary configuration bitstream file (.bin) into the onboard SPI configuration flash. The FPGA is not affected by this function. To initiate the FPGA configuration, use the function tdrv018ConfigFromSpiFlash().

**Only one programming function may be executed at once.** 

## **PARAMETERS**

*hdl* 

This argument specifies the device handle to the hardware module retrieved by a call to the corresponding open-function.

### *pFilename*

This value is a pointer to a null-terminated character string, specifying the binary configuration bitstream file name (.bin).

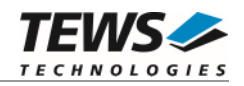

```
#include "tdrv018api.h" 
TDRV018_HANDLE hdl; 
TDRV018_STATUS result; 
/* 
** Program the SPI Configuration Flash from a file 
*/ 
result = tdrv018ProgSpiFlashFromFile( hdl, "tpmc634fpga.bin" ); 
if (result != TDRV018_OK) 
{ 
      /* handle error */ 
}
```
## **RETURNS**

On success, TDRV018\_OK is returned. In the case of an error, the appropriate error code is returned by the function.

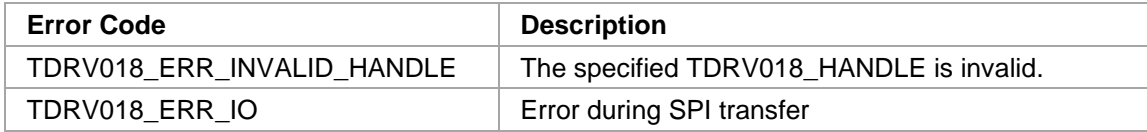

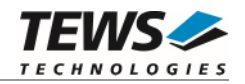

## **3.5.2 tdrv018ProgSpiFlash**

### **NAME**

tdrv018ProgSpiFlash – Program the SPI Flash

## **SYNOPSIS**

```
TDRV018_STATUS tdrv018ProgSpiFlash
```
TDRV018\_HANDLE hdl, unsigned char **\*pData**, unsigned int mumBytes

)

(

## **DESCRIPTION**

This function writes supplied configuration data into the onboard SPI configuration flash. The FPGA is not affected by this function. To initiate the FPGA configuration, use the function tdrv018ConfigFromSpiFlash().

**Only one programming function may be executed at once.** 

## **PARAMETERS**

*hdl* 

This argument specifies the device handle to the hardware module retrieved by a call to the corresponding open-function.

### *pData*

This value is a pointer to the configuration data, residing in memory.

### *numBytes*

This value specifies the number of bytes to be written into the SPI flash.

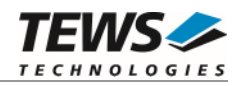

```
#include "tdrv018api.h" 
TDRV018_HANDLE hdl; 
TDRV018_STATUS result;
unsigned char *pData; 
unsigned int numBytes;
/* 
** Program the SPI Configuration Flash from a memory location 
*/ 
/* allocate and fill the memory area */ 
numBytes = ...; 
pData = (unsigned char*)malloc( numBytes ); 
... 
result = tdrv018ProgSpiFlash( hdl, pData, numBytes ); 
if (result != TDRV018_OK) 
{ 
      /* handle error */ 
}
```
## **RETURNS**

On success, TDRV018\_OK is returned. In the case of an error, the appropriate error code is returned by the function.

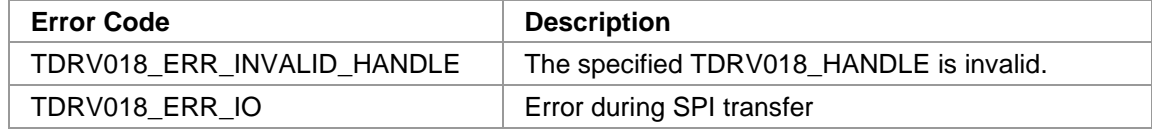

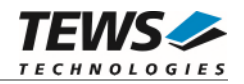

## **3.5.3 tdrv018ProgFpgaFromFile**

### **NAME**

tdrv018ProgFpgaFromFile – Program the FPGA from a supplied bitstream file using Select Map

## **SYNOPSIS**

(

)

TDRV018\_STATUS tdrv018ProgFpgaFromFile

TDRV018\_HANDLE hdl, char \*pFilename int timeout

## **DESCRIPTION**

This function writes the content of a supplied configuration bitstream file directly into the FPGA using Select Map. The FPGA is not functional during the programming process.

The PCI Setup of a directly attached User-FPGA is lost after reconfiguration, so the device is not accessible anymore. Assuming no changes regarding the PCI setup (number and size of base address registers), the PCI header can be restored using API function tdrv018RestorePciHeader.

**Only one programming function may be executed at once.** 

## **PARAMETERS**

*hdl* 

This argument specifies the device handle to the hardware module retrieved by a call to the corresponding open-function.

### *pFilename*

This value is a pointer to a null-terminated character string, specifying the configuration bitstream file name.

*timeout* 

This value specifies the timeout in milliseconds the function will wait for the FPGA loading to finish, i.e. the DONE signal switches to HIGH. The granularity depends on the operating system. To wait indefinitely, specify -1 as timeout parameter.

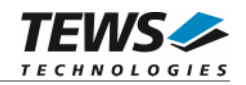

```
#include "tdrv018api.h" 
TDRV018_HANDLE hdl; 
TDRV018_STATUS result; 
/* 
** Directly program the FPGA from a file, wait up to 1 second for DONE 
*/ 
result = tdrv018ProgFpgaFromFile( hdl, "tpmc634fpga.bin", 1000 ); 
if (result != TDRV018_OK) 
{ 
      /* handle error */ 
}
```
## **RETURNS**

On success, TDRV018\_OK is returned. In the case of an error, the appropriate error code is returned by the function.

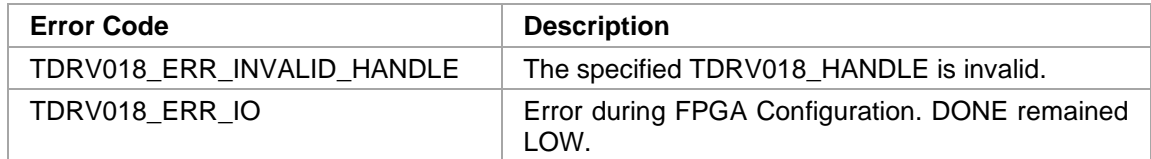

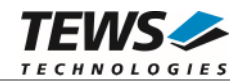

## **3.5.4 tdrv018ProgFpga**

### **NAME**

tdrv018ProgFpga – Program the FPGA using Select Map

## **SYNOPSIS**

(

)

```
TDRV018_STATUS tdrv018ProgFpga
```
TDRV018\_HANDLE hdl, unsigned char \*pData, unsigned int mumBytes, int timeout

## **DESCRIPTION**

This function writes the content of a supplied configuration bitstream file directly into the FPGA using Select Map. The FPGA is not functional during the programming process.

The PCI Setup of a directly attached User-FPGA is lost after reconfiguration, so the device is not accessible anymore. Assuming no changes regarding the PCI setup (number and size of base address registers), the PCI header can be restored using API function tdrv018RestorePciHeader.

**Only one programming function may be executed at once.** 

### **PARAMETERS**

*hdl* 

This argument specifies the device handle to the hardware module retrieved by a call to the corresponding open-function.

### *pFilename*

This value is a pointer to a null-terminated character string, specifying the configuration bitstream file name.

### *pData*

This value is a pointer to the configuration data, residing in memory.

### *numBytes*

This value specifies the number of bytes to be written into the FPGA.

*timeout* 

This value specifies the timeout in milliseconds the function will wait for the FPGA loading to finish, i.e. the DONE signal switches to HIGH. The granularity depends on the operating system. To wait indefinitely, specify -1 as timeout parameter.

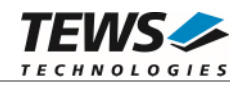

```
#include "tdrv018api.h" 
TDRV018_HANDLE hdl; 
TDRV018_STATUS result;
unsigned char *pData; 
unsigned int numBytes;
/* 
** Directly program the FPGA, wait up to 1 second for DONE 
*/ 
/* allocate and fill the memory area */ 
numBytes = ...; 
pData = (unsigned char*)malloc( numBytes ); 
... 
result = tdrv018ProgFpga( hdl, pData, numBytes, 1000 ); 
if (result != TDRV018_OK) 
{ 
      /* handle error */ 
}
```
## **RETURNS**

On success, TDRV018\_OK is returned. In the case of an error, the appropriate error code is returned by the function.

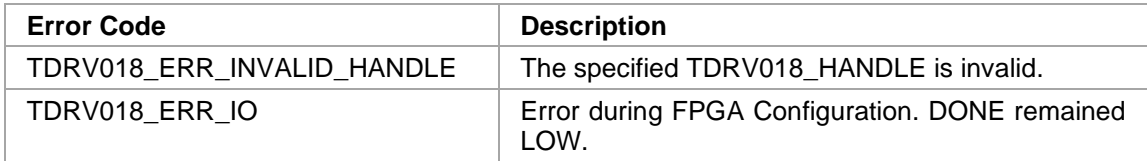

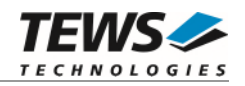

## **3.5.5 tdrv018ConfigFromSpiFlash**

## **NAME**

(

)

tdrv018ConfigFromSpiFlash – Start loading the FPGA from the SPI Flash

## **SYNOPSIS**

```
TDRV018_STATUS tdrv018ConfigFromSpiFlash
```
TDRV018\_HANDLE hdl, int timeout

## **DESCRIPTION**

This function starts loading the FPGA bitstream from the SPI Flash into the FPGA.

The PCI Setup of a directly attached User-FPGA is lost after reconfiguration, so the device is not accessible anymore. Assuming no changes regarding the PCI setup (number and size of base address registers), the PCI header can be restored using API function tdrv018RestorePciHeader.

### **PARAMETERS**

*hdl* 

This argument specifies the device handle to the hardware module retrieved by a call to the corresponding open-function.

*timeout* 

This value specifies the timeout in milliseconds the function will wait for the FPGA loading to finish, i.e. the DONE signal switches to HIGH. The granularity depends on the operating system. To wait indefinitely, specify -1 as timeout parameter.

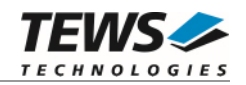

```
#include "tdrv018api.h" 
TDRV018_HANDLE hdl; 
TDRV018_STATUS result;
/* 
** Load the FPGA from the SPI Flash, wait up to 1 second for DONE 
*/ 
result = tdrv018ConfigFromSpiFlash( hdl, 1000 ); 
if (result != TDRV018_OK) 
{ 
      /* handle error */ 
}
```
## **RETURNS**

On success, TDRV018\_OK is returned. In the case of an error, the appropriate error code is returned by the function.

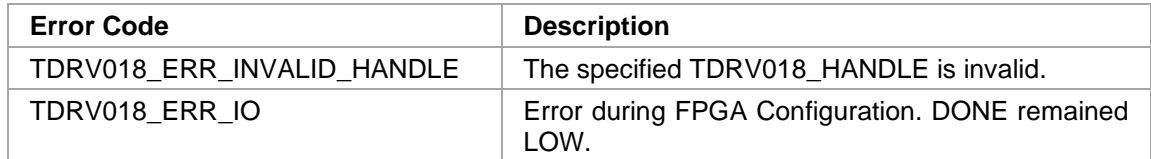

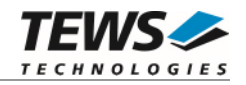

## **3.5.6 tdrv018PcieLinkEnable**

### **NAME**

tdrv018PcieLinkEnable – Enable PCIe Link for the User-FPGA

## **SYNOPSIS**

```
TDRV018_STATUS tdrv018PcieLinkEnable
( 
    TDRV018_HANDLE hdl 
)
```
## **DESCRIPTION**

This function gracefully enables the PCIe Link for the User-FPGA. This function is only supported by BCC devices. Reconfiguring a User-FPGA might result in PCIe errors, which might cause unpredictable behavior of the overall system.

## **PARAMETERS**

*hdl* 

This argument specifies the device handle to the hardware module retrieved by a call to the corresponding open-function.

## **EXAMPLE**

```
#include "tdrv018api.h" 
TDRV018_HANDLE hdl; 
TDRV018_STATUS result; 
/* 
** Enable the PCIe Link of the User-FPGA 
*/ 
result = tdrv018PcieLinkEnable( hdl ); 
if (result != TDRV018_OK) 
{ 
      /* handle error */ 
}
```
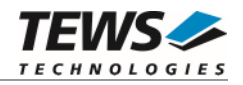

## **RETURNS**

On success, TDRV018\_OK is returned. In the case of an error, the appropriate error code is returned by the function.

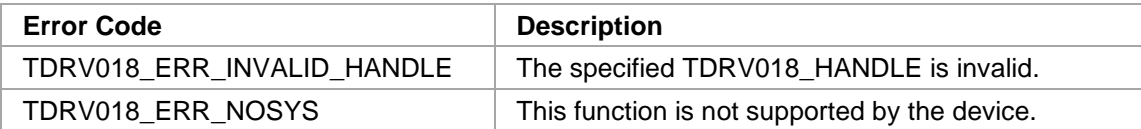

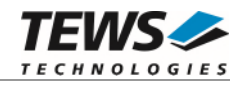

## **3.5.7 tdrv018PcieLinkDisable**

### **NAME**

tdrv018PcieLinkDisable – Disable PCIe Link for the User-FPGA

## **SYNOPSIS**

```
TDRV018_STATUS tdrv018PcieLinkDisable 
( 
    TDRV018_HANDLE hdl
)
```
### **DESCRIPTION**

This function gracefully disables the PCIe Link for the User-FPGA. This function is only supported by BCC devices. Reconfiguring a User-FPGA might result in PCIe errors, which might cause unpredictable behavior of the overall system. So before starting a configuration which might affect the PCIe Link State of the User-FPGA, disabling the PCIe link is suggested.

### **PARAMETERS**

*hdl* 

This argument specifies the device handle to the hardware module retrieved by a call to the corresponding open-function.

## **EXAMPLE**

```
#include "tdrv018api.h" 
TDRV018_HANDLE hdl;
TDRV018 STATUS result;
/* 
** Disable the PCIe Link of the User-FPGA 
*/ 
result = tdrv018PcieLinkDisable( hdl ); 
if (result != TDRV018_OK) 
{ 
     /* handle error */ 
}
```
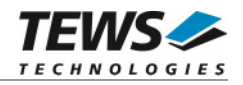

## **RETURNS**

On success, TDRV018\_OK is returned. In the case of an error, the appropriate error code is returned by the function.

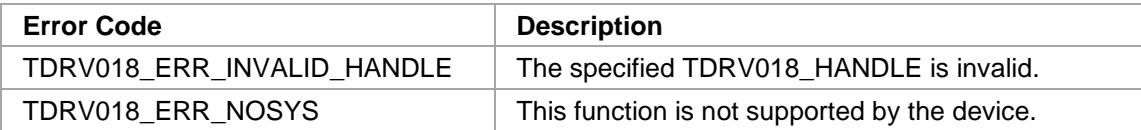

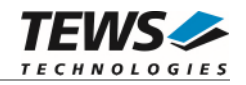

## **3.5.8 tdrv018RestorePciHeader**

## **NAME**

tdrv018RestorePciHeader – Restore the PCI header of the User-FPGA

## **SYNOPSIS**

```
TDRV018_STATUS tdrv018RestorePciHeader 
( 
    TDRV018_HANDLE hdl
)
```
## **DESCRIPTION**

This function restores the PCI header of the User-FPGA using values stored upon driver start. After reconfiguration of a User-FPGA, the PCI header configuration is lost. To allow further accesses to the User-FPGA, the PCI header must be restored using this function. This function is only supported by User-FPGA devices.

### **PARAMETERS**

*hdl* 

This argument specifies the device handle to the hardware module retrieved by a call to the corresponding open-function.

## **EXAMPLE**

```
#include "tdrv018api.h" 
TDRV018_HANDLE hdl;
TDRV018 STATUS result;
/* 
** Restore the PCI header of the User-FPGA 
*/ 
result = tdrv018RestorePciHeader( hdl ); 
if (result != TDRV018_OK) 
{ 
     /* handle error */ 
}
```
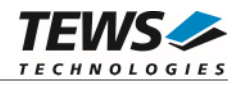

## **RETURNS**

On success, TDRV018\_OK is returned. In the case of an error, the appropriate error code is returned by the function.

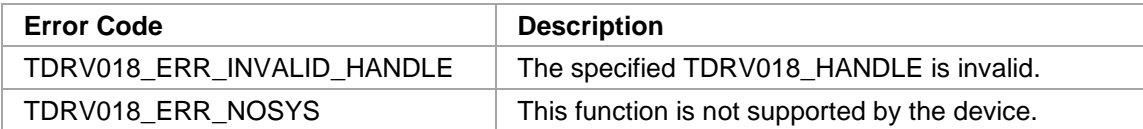

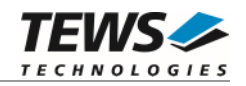

# **Register Access Functions**

## **3.6.1 tdrv018Read8**

## **NAME**

tdrv018Read8 – read 8-bit values from PCI BAR space

## **SYNOPSIS**

```
TDRV018_STATUS tdrv018Read8 
( 
   TDRV018_HANDLE hdl, 
   int pciResource,
   int offset, 
   int numItems,
   unsigned char *pData 
)
```
## **DESCRIPTION**

This function reads the specified number of items from the PCI BAR space by using single byte (8-bit) accesses.

## **PARAMETERS**

*hdl* 

This argument specifies the device handle to the hardware module retrieved by a call to the corresponding open-function.

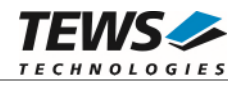

*pciResource* 

This parameter specifies the desired PCI Memory resource to be used for this access. In general, a PCI target supports up to six base address registers. Following values are possible:

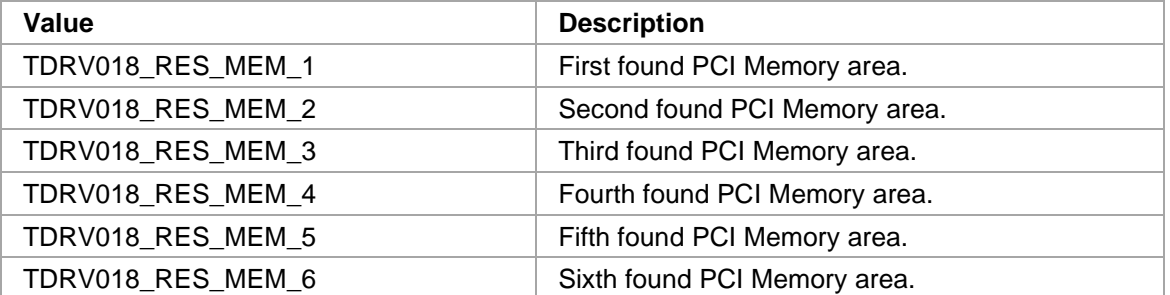

The Base Address Register usage is programmable and can be changed by modifying the PCI Configuration EEPROM. Therefore the following table is just an example how the PCI Base Address Registers could be used for a TPMC634.

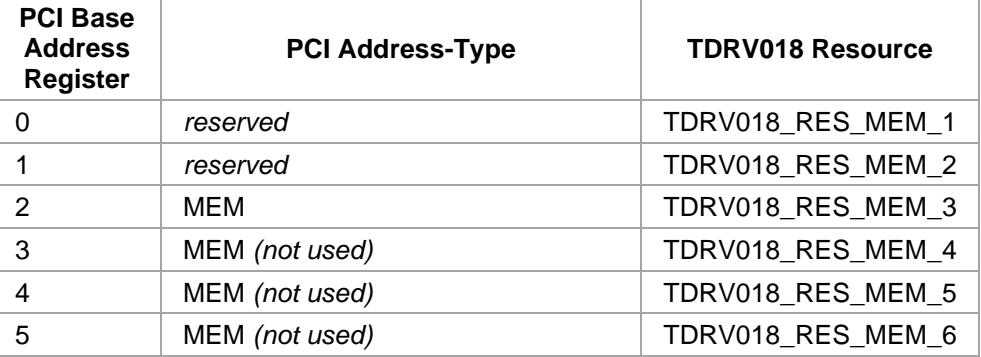

### *offset*

This argument specifies the start offset within the PCI BAR space.

### *numItems*

This argument specifies the number of items (8-bit) to read.

### *pData*

This argument is a pointer to an unsigned char buffer which will be filled with the specified number of items from the PCI BAR space. The allocated space must be large enough to hold the specified amount of data.

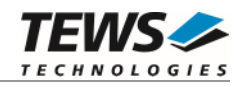

```
#include "tdrv018api.h" 
#define NUM_ITEMS 256 
TDRV018_HANDLE hdl; 
TDRV018_STATUS result;
int offset; 
unsigned char dataBuf[NUM_ITEMS];
offset = 0x0000/* 
** read 256 Bytes from the User FPGA Register Area 
*/ 
result = tdrv018Read8( hdl, TDRV018_RES_MEM_3, offset, NUM_ITEMS, dataBuf 
); 
if (result != TDRV018_OK) 
{ 
     /* handle error */ 
}
```
## **RETURN VALUE**

On success, TDRV018\_OK is returned. In the case of an error, the appropriate error code is returned by the function.

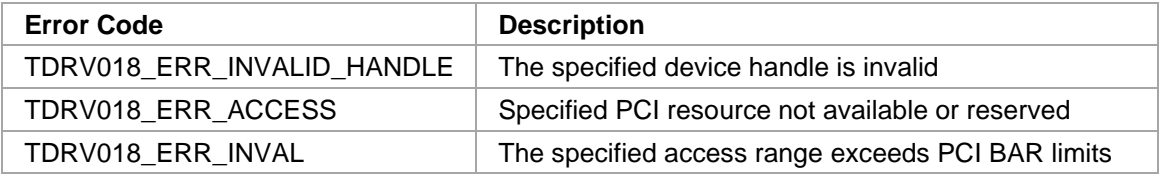

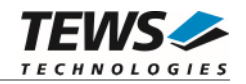

## **3.6.2 tdrv018ReadBE16**

## **NAME**

tdrv018ReadBE16 – read 16-bit values from PCI BAR space, Big Endian Mode

## **SYNOPSIS**

```
TDRV018_STATUS tdrv018ReadBE16 
(
```

```
TDRV018_HANDLE hdl, 
int pciResource,
int offset, 
int numItems,
unsigned short *pData
```

```
)
```
## **DESCRIPTION**

This function reads the specified number of items from the PCI BAR space by using 16-bit accesses. The values are returned as Big Endian values, that means on Intel x86 architectures the multibyte data will be byte-swapped.

## **PARAMETERS**

*hdl* 

This argument specifies the device handle to the hardware module retrieved by a call to the corresponding open-function.

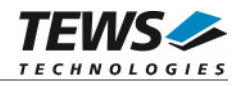

*pciResource* 

This parameter specifies the desired PCI Memory resource to be used for this access. In general, a PCI target supports up to six base address registers. Following values are possible:

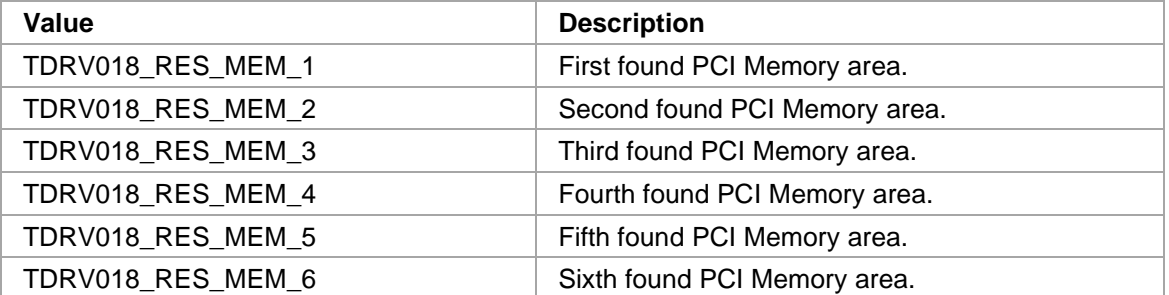

The Base Address Register usage is programmable and can be changed by modifying the PCI Configuration EEPROM. Therefore the following table is just an example how the PCI Base Address Registers could be used for a TPMC634.

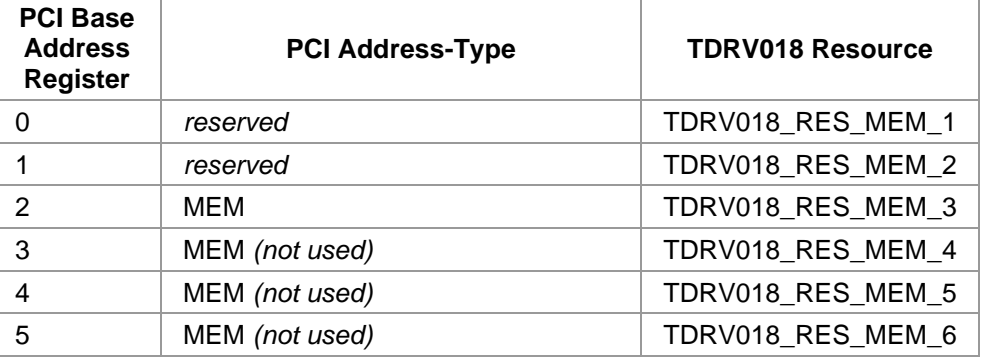

*offset* 

This argument specifies the start offset within the PCI BAR space.

### *numItems*

This argument specifies the number of items (16-bit) to read.

#### *pData*

This argument is a pointer to an unsigned short buffer which will be filled with the specified number of items from the PCI BAR space. The allocated space must be large enough to hold the specified amount of data.

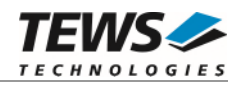

```
#include "tdrv018api.h" 
#define NUM_ITEMS 128 
TDRV018_HANDLE hdl; 
TDRV018_STATUS result;
int offset; 
unsigned short dataBuf[NUM_ITEMS];
offset = 0x00;/* 
** read 256 Bytes from the User FPGA Register Area 
*/ 
result = tdrv018ReadBE16( hdl, TDRV018_RES_MEM_3, offset, NUM_ITEMS, 
dataBuf); 
if (result != TDRV018_OK) 
{ 
     /* handle error */ 
}
```
## **RETURN VALUE**

On success, TDRV018\_OK is returned. In the case of an error, the appropriate error code is returned by the function.

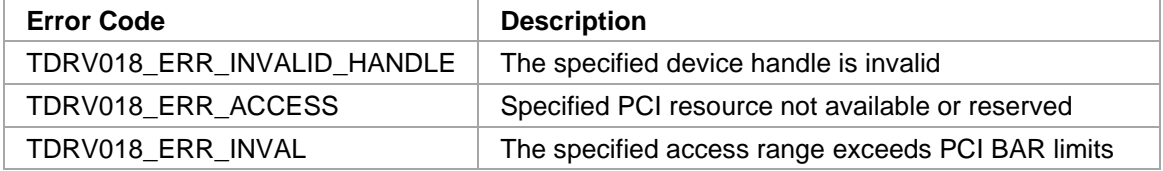

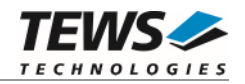

## **3.6.3 tdrv018ReadLE16**

### **NAME**

tdrv018ReadLE16 – read 16-bit values from PCI BAR space, Little Endian Mode

## **SYNOPSIS**

```
TDRV018_STATUS tdrv018ReadLE16 
(
```
TDRV018\_HANDLE hdl, int pciResource, int offset, int numItems, unsigned short \*pData

```
)
```
### **DESCRIPTION**

This function reads the specified number of items from the PCI BAR space by using 16-bit accesses. The values are returned as Little Endian values, that means on Intel x86 architectures the multibyte data will not be byte-swapped.

The register sets of FPGA onchip bus slave devices and DRAM memory areas can be accessed via addressable data regions in PCI BAR space.

## **PARAMETERS**

*hdl* 

This argument specifies the device handle to the hardware module retrieved by a call to the corresponding open-function.

### *pciResource*

This parameter specifies the desired PCI Memory resource to be used for this access. In general, a PCI target supports up to six base address registers. Following values are possible:

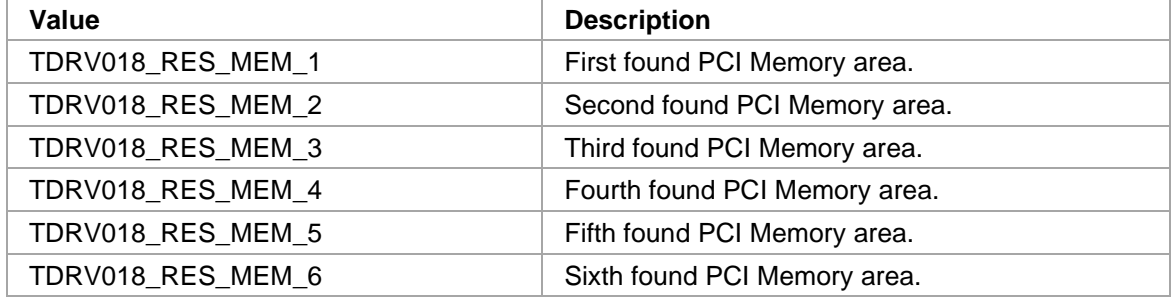

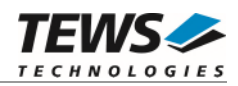

The Base Address Register usage is programmable and can be changed by modifying the PCI Configuration EEPROM. Therefore the following table is just an example how the PCI Base Address Registers could be used for a TPMC634.

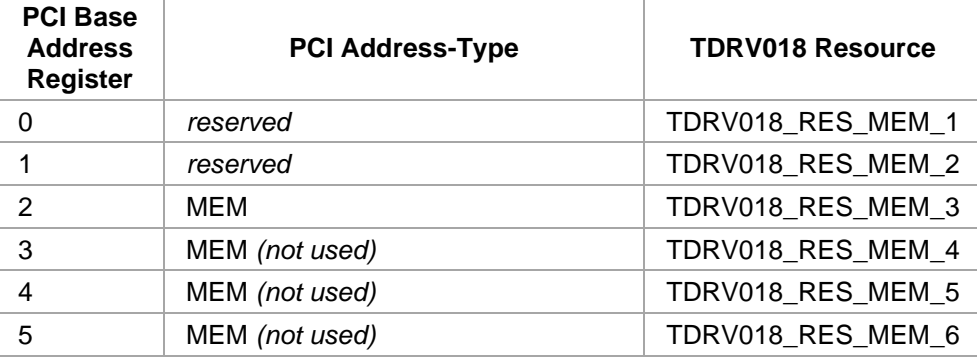

#### *offset*

This argument specifies the start offset within the PCI BAR space.

#### *numItems*

This argument specifies the number of items (16-bit) to read.

#### *pData*

This argument is a pointer to an unsigned short buffer which will be filled with the specified number of items from the PCI BAR space. The allocated space must be large enough to hold the specified amount of data.

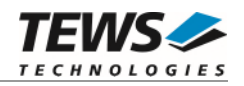

```
#include "tdrv018api.h" 
#define NUM_ITEMS 128 
TDRV018_HANDLE hdl;
TDRV018_STATUS result;
int offset; 
unsigned short dataBuf[NUM_ITEMS];
offset = 0x00;/* 
** read 256 Bytes from the User FPGA Register Area 
*/ 
result = tdrv018ReadLE16( hdl, TDRV018_RES_MEM_3, offset, NUM_ITEMS, 
dataBuf); 
if (result != TDRV018_OK) 
{ 
     /* handle error */ 
}
```
## **RETURN VALUE**

On success, TDRV018\_OK is returned. In the case of an error, the appropriate error code is returned by the function.

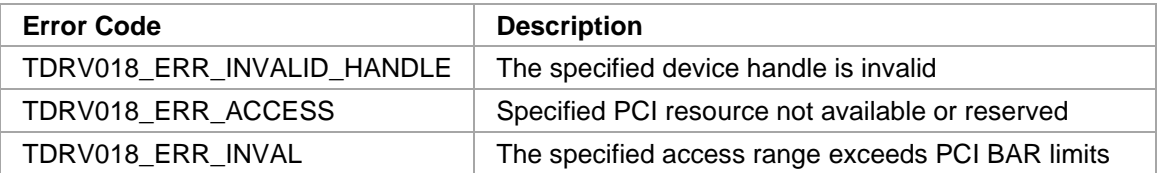

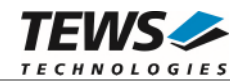

## **3.6.4 tdrv018ReadBE32**

## **NAME**

tdrv018ReadBE32 – read 32-bit values from PCI BAR space, Big Endian Mode

## **SYNOPSIS**

```
TDRV018_STATUS tdrv018ReadBE32 
(
```
TDRV018\_HANDLE hdl, int pciResource, int offset, int numItems, unsigned int  $*$ pData

```
)
```
## **DESCRIPTION**

This function reads the specified number of items from the PCI BAR space by using 32-bit accesses. The values are returned as Big Endian values, that means on Intel x86 architectures the multibyte data will be byte-swapped.

## **PARAMETERS**

*hdl* 

This argument specifies the device handle to the hardware module retrieved by a call to the corresponding open-function.

```
pciResource
```
This parameter specifies the desired PCI Memory resource to be used for this access. In general, a PCI target supports up to six base address registers. Following values are possible:

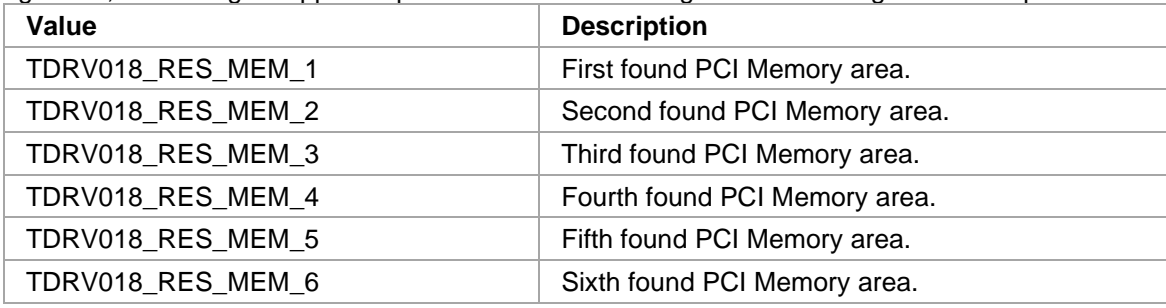

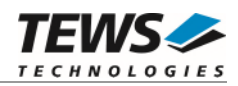

The Base Address Register usage is programmable and can be changed by modifying the PCI Configuration EEPROM. Therefore the following table is just an example how the PCI Base Address Registers could be used for a TPMC634.

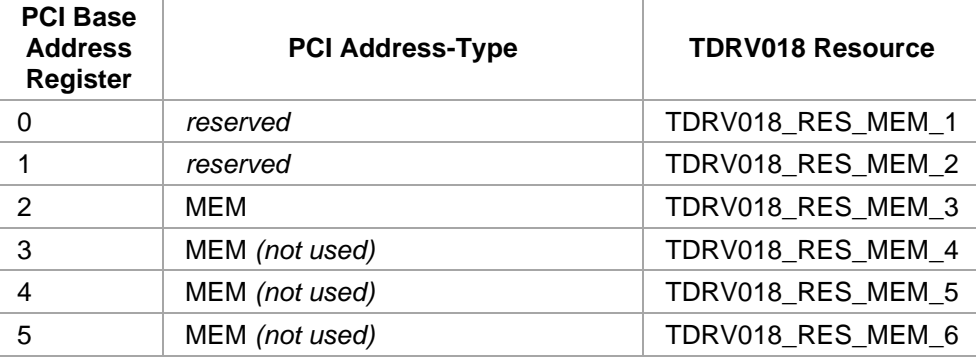

#### *offset*

This argument specifies the start offset within the PCI BAR space.

#### *numItems*

This argument specifies the number of items (32-bit) to read.

#### *pData*

This argument is a pointer to an unsigned int buffer which will be filled with the specified number of items from the PCI BAR space. The allocated space must be large enough to hold the specified amount of data.

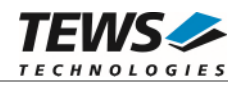

```
#include "tdrv018api.h" 
#define NUM_ITEMS 2 
TDRV018_HANDLE hdl;
TDRV018_STATUS result;
int offset; 
unsigned int dataBuf[NUM_ITEMS];
offset = 0x00;/* 
** read I/O Input Registers of the FPGA Example Design 
*/ 
result = tdrv018ReadBE32( hdl, TDRV018_RES_MEM_3, offset, NUM_ITEMS, 
dataBuf); 
if (result != TDRV018_OK) 
{ 
     /* handle error */ 
}
```
## **RETURN VALUE**

On success, TDRV018\_OK is returned. In the case of an error, the appropriate error code is returned by the function.

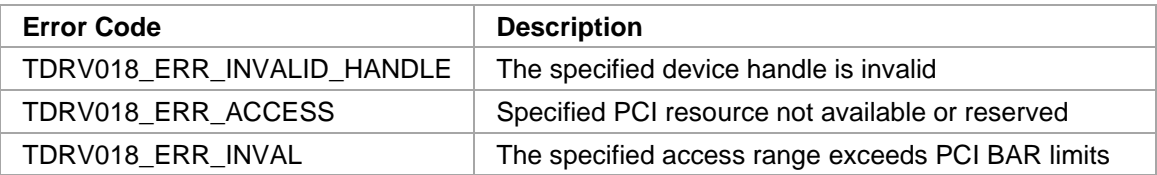

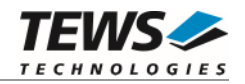

## **3.6.5 tdrv018ReadLE32**

## **NAME**

tdrv018ReadLE32 – read 32-bit values from PCI BAR space, Little Endian Mode

## **SYNOPSIS**

```
TDRV018_STATUS tdrv018ReadLE32 
(
```
TDRV018\_HANDLE hdl, int pciResource, int offset, int numItems, unsigned int  $*$ pData

```
)
```
## **DESCRIPTION**

This function reads the specified number of items from the PCI BAR space by using 32-bit accesses. The values are returned as Little Endian values, that means on Intel x86 architectures the multibyte data will not be byte-swapped.

## **PARAMETERS**

*hdl* 

This argument specifies the device handle to the hardware module retrieved by a call to the corresponding open-function.

```
pciResource
```
This parameter specifies the desired PCI Memory resource to be used for this access. In general, a PCI target supports up to six base address registers. Following values are possible:

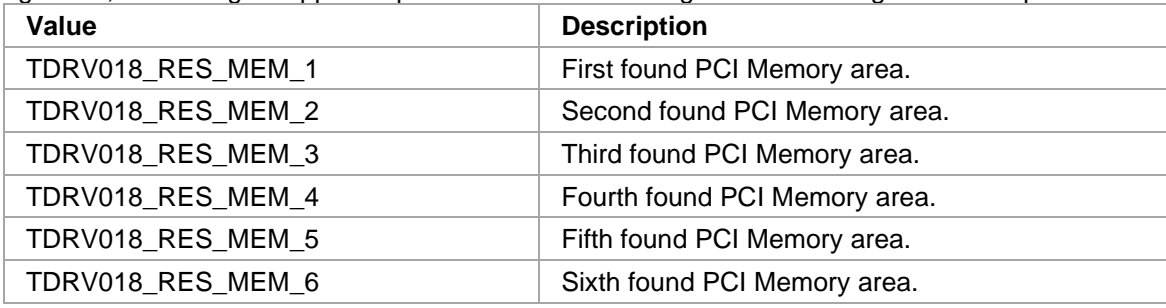

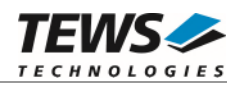

The Base Address Register usage is programmable and can be changed by modifying the PCI Configuration EEPROM. Therefore the following table is just an example how the PCI Base Address Registers could be used for a TPMC634.

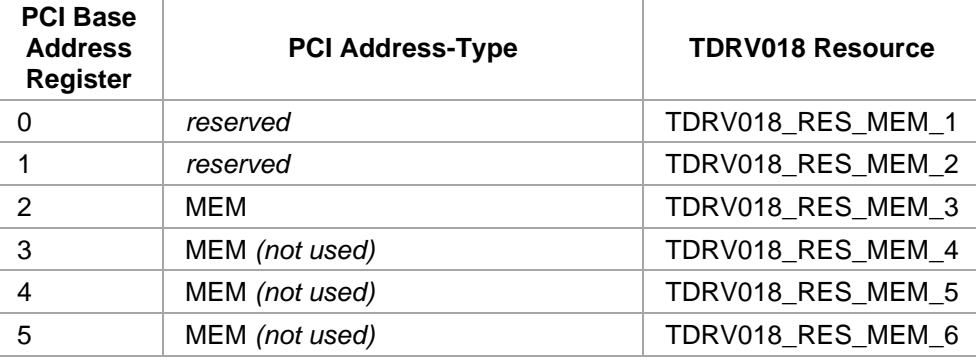

#### *offset*

This argument specifies the start offset within the PCI BAR space.

#### *numItems*

This argument specifies the number of items (32-bit) to read.

#### *pData*

This argument is a pointer to an unsigned int buffer which will be filled with the specified number of items from the PCI BAR space. The allocated space must be large enough to hold the specified amount of data.

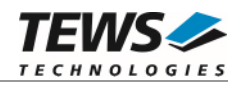

```
#include "tdrv018api.h" 
#define NUM_ITEMS 2 
TDRV018_HANDLE hdl;
TDRV018_STATUS result;
int offset; 
unsigned int dataBuf[NUM_ITEMS];
offset = 0x00;/* 
** read I/O Input Registers of the FPGA Example Design 
*/ 
result = tdrv018ReadLE32( hdl, TDRV018_RES_MEM_3, offset, NUM_ITEMS, 
dataBuf); 
if (result != TDRV018_OK) 
{ 
     /* handle error */ 
}
```
## **RETURN VALUE**

On success, TDRV018\_OK is returned. In the case of an error, the appropriate error code is returned by the function.

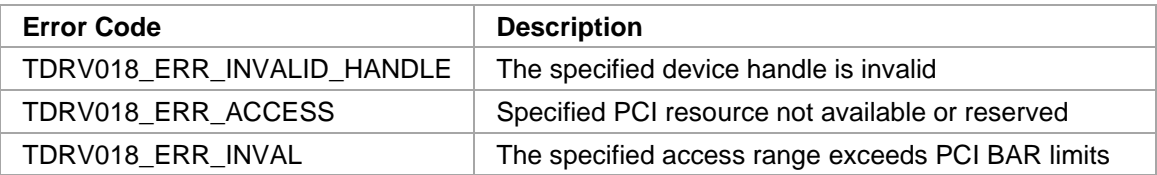

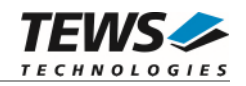

## **3.6.6 tdrv018Write8**

## **NAME**

tdrv018Write8 – write 8-bit values to the PCI BAR space

## **SYNOPSIS**

```
TDRV018_STATUS tdrv018Write8 
(
```

```
TDRV018_HANDLE hdl, 
int pciResource,
int offset, 
int numItems,
unsigned char *pData
```
# **DESCRIPTION**

This function writes the specified number of items to the PCI BAR space by using single byte (8-bit) accesses.

## **PARAMETERS**

*hdl* 

)

This argument specifies the device handle to the hardware module retrieved by a call to the corresponding open-function.

### *pciResource*

This parameter specifies the desired PCI Memory resource to be used for this access. In general, a PCI target supports up to six base address registers. Following values are possible:

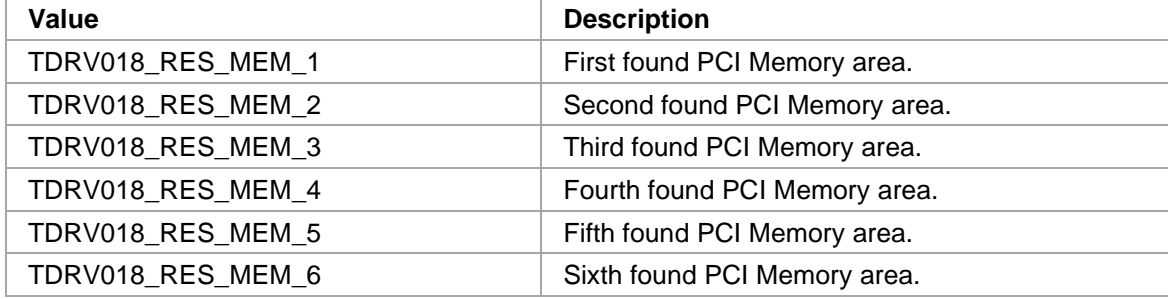

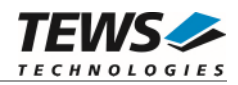

The Base Address Register usage is programmable and can be changed by modifying the PCI Configuration EEPROM. Therefore the following table is just an example how the PCI Base Address Registers could be used for a TPMC634.

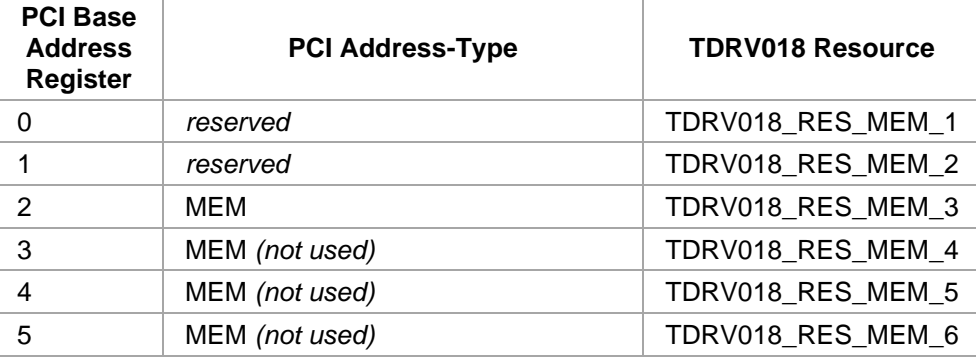

*offset* 

This argument specifies the start offset within the PCI BAR space.

#### *numItems*

This argument specifies the number of items (8-bit) to write.

#### *pData*

This argument is a pointer to an unsigned char buffer with the data items to write. The allocated space must be large enough to hold the specified amount of data.
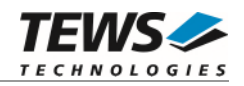

```
#include "tdrv018api.h" 
#define NUM_ITEMS 4 
TDRV018_HANDLE hdl;
TDRV018_STATUS result;
int offset; 
unsigned char dataBuf[NUM_ITEMS];
dataBuf[0] = 0xAA;dataBuf[1] = 0x55;… 
offset = 0xF8;/* 
** write 4 bytes to a 32bit Scratchpad Register 
*/ 
result = tdrv018Write8( hdl, TDRV018_RES_MEM_3, offset, NUM_ITEMS, dataBuf 
); 
if (result != TDRV018_OK) 
{ 
     /* handle error */ 
}
```
# **RETURN VALUE**

On success, TDRV018\_OK is returned. In the case of an error, the appropriate error code is returned by the function.

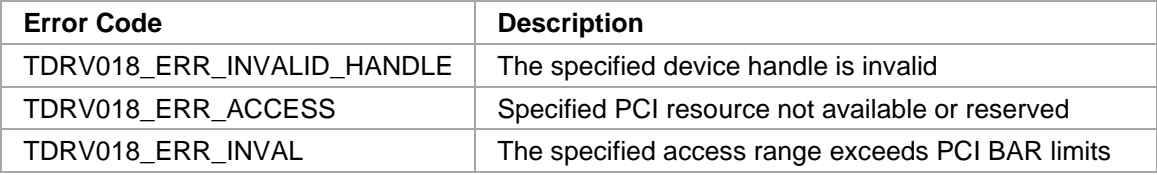

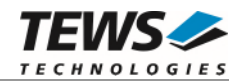

# **3.6.7 tdrv018WriteBE16**

# **NAME**

tdrv018WriteBE16 – write 16-bit values to the PCI BAR space, Big Endian Mode

offset, numItems, \*pData

# **SYNOPSIS**

```
TDRV018_STATUS tdrv018WriteBE16 
(
```
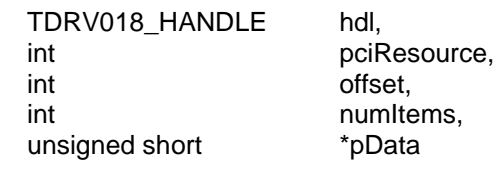

)

# **DESCRIPTION**

This function writes the specified number of items to the PCI BAR space by using 16-bit accesses.

The values are written in Big Endian Mode, that means on Intel x86 architectures the multibyte data will be byte-swapped.

# **PARAMETERS**

*hdl* 

This argument specifies the device handle to the hardware module retrieved by a call to the corresponding open-function.

### *pciResource*

This parameter specifies the desired PCI Memory resource to be used for this access. In general, a PCI target supports up to six base address registers. Following values are possible:

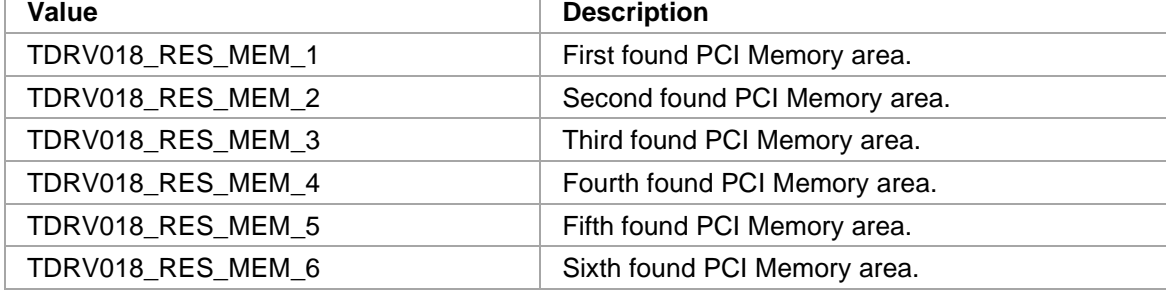

The Base Address Register usage is programmable and can be changed by modifying the PCI Configuration EEPROM. Therefore the following table is just an example how the PCI Base Address Registers could be used for a TPMC634.

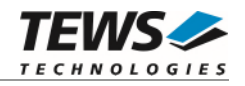

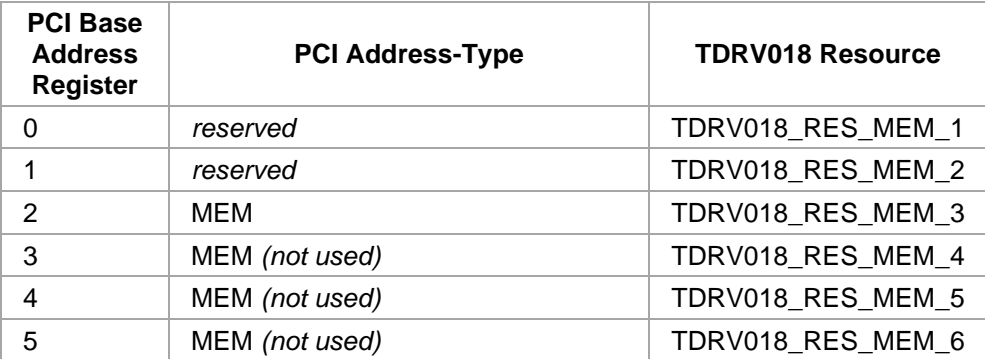

### *offset*

This argument specifies the start offset within the PCI BAR space.

### *numItems*

This argument specifies the number of items (16-bit) to write.

### *pData*

This argument is a pointer to an unsigned short buffer with the data items to write. The allocated space must be large enough to hold the specified amount of data.

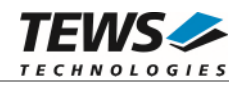

```
#include "tdrv018api.h" 
#define NUM_ITEMS 2 
TDRV018_HANDLE hdl;
TDRV018_STATUS result;
int offset; 
unsigned short dataBuf[NUM_ITEMS];
dataBuf[0] = 0xAA55;dataBuf[1] = 0x55AA;… 
offset = 0xF8;/* 
** write 2 datawords to a 32bit Scratchpad Register 
*/ 
result = tdrv018WriteBE16(hdl, TDRV018_RES_MEM_3, offset, NUM_ITEMS, 
dataBuf); 
if (result != TDRV018_OK) 
{ 
     /* handle error */ 
}
```
# **RETURN VALUE**

On success, TDRV018\_OK is returned. In the case of an error, the appropriate error code is returned by the function.

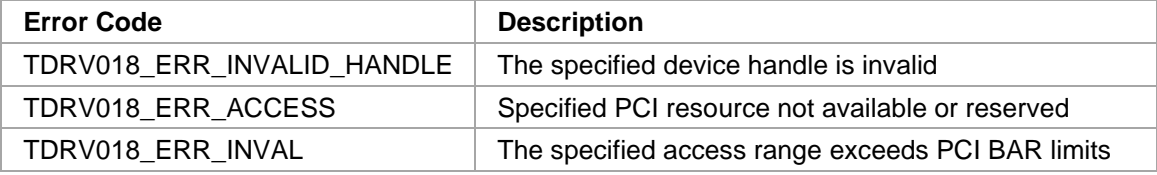

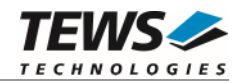

# **3.6.8 tdrv018WriteLE16**

# **NAME**

tdrv018WriteLE16 – write 16-bit values to the PCI BAR space, Little Endian Mode

# **SYNOPSIS**

```
TDRV018_STATUS tdrv018WriteLE16 
( 
    TDRV018_HANDLE hdl,
```

```
int pciResource,
int offset, 
int numItems,
unsigned short *pData
```

```
)
```
# **DESCRIPTION**

This function writes the specified number of items to the PCI BAR space by using 16-bit accesses.

The values are written in Little Endian Mode, that means on Intel x86 architectures the multibyte data will not be byte-swapped.

### **PARAMETERS**

*hdl* 

This argument specifies the device handle to the hardware module retrieved by a call to the corresponding open-function.

### *pciResource*

This parameter specifies the desired PCI Memory resource to be used for this access. In general, a PCI target supports up to six base address registers. Following values are possible:

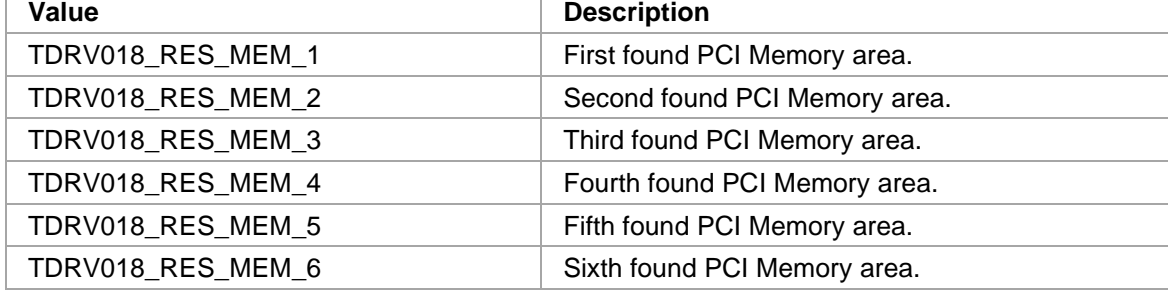

The Base Address Register usage is programmable and can be changed by modifying the PCI Configuration EEPROM. Therefore the following table is just an example how the PCI Base Address Registers could be used for a TPMC634.

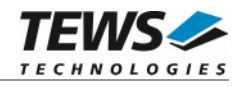

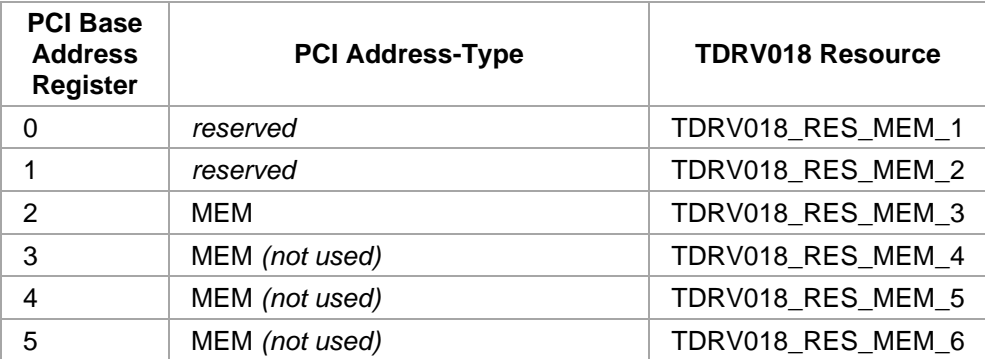

### *offset*

This argument specifies the start offset within the PCI BAR space.

### *numItems*

This argument specifies the number of items (16-bit) to write.

### *pData*

This argument is a pointer to an unsigned short buffer with the data items to write. The allocated space must be large enough to hold the specified amount of data.

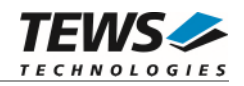

```
#include "tdrv018api.h" 
#define NUM_ITEMS 2 
TDRV018_HANDLE hdl;
TDRV018_STATUS result;
int offset; 
unsigned short dataBuf[NUM_ITEMS];
dataBuf[0] = 0xAA55;dataBuf[1] = 0x55AA;… 
offset = 0xF8;/* 
** write 2 data words to a 32bit Scratchpad Register 
*/ 
result = tdrv018WriteLE16(hdl, TDRV018_RES_MEM_3, offset, NUM_ITEMS, 
dataBuf); 
if (result != TDRV018_OK) 
{ 
     /* handle error */ 
}
```
# **RETURN VALUE**

On success, TDRV018\_OK is returned. In the case of an error, the appropriate error code is returned by the function.

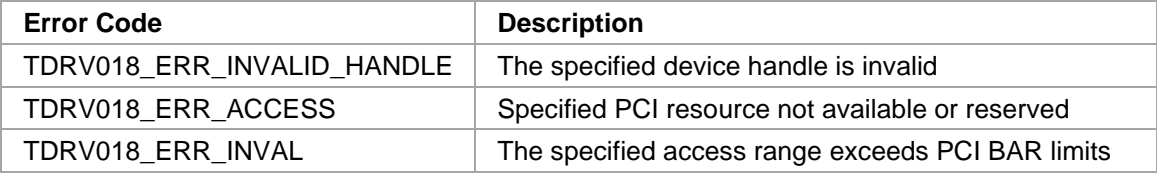

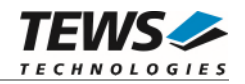

# **3.6.9 tdrv018WriteBE32**

# **NAME**

tdrv018WriteBE32 – write 32-bit values to the PCI BAR space, Big Endian Mode

# **SYNOPSIS**

```
TDRV018_STATUS tdrv018WriteBE32 
(
```

```
TDRV018_HANDLE hdl, 
int pciResource,
int offset, 
int numItems,
unsigned int *_{pData}
```

```
)
```
# **DESCRIPTION**

This function writes the specified number of items to the PCI BAR space by using 32-bit accesses.

The values are written in Big Endian Mode, that means on Intel x86 architectures the multibyte data will be byte-swapped.

### **PARAMETERS**

*hdl* 

This argument specifies the device handle to the hardware module retrieved by a call to the corresponding open-function.

### *pciResource*

This parameter specifies the desired PCI Memory resource to be used for this access. In general, a PCI target supports up to six base address registers. Following values are possible:

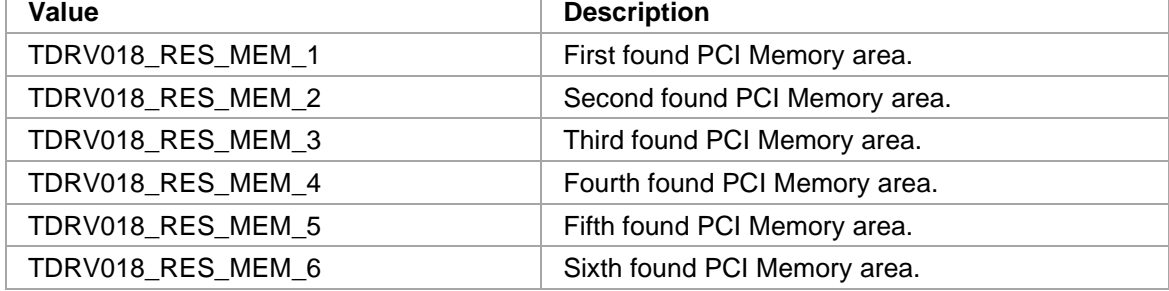

The Base Address Register usage is programmable and can be changed by modifying the PCI Configuration EEPROM. Therefore the following table is just an example how the PCI Base Address Registers could be used for a TPMC634.

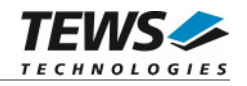

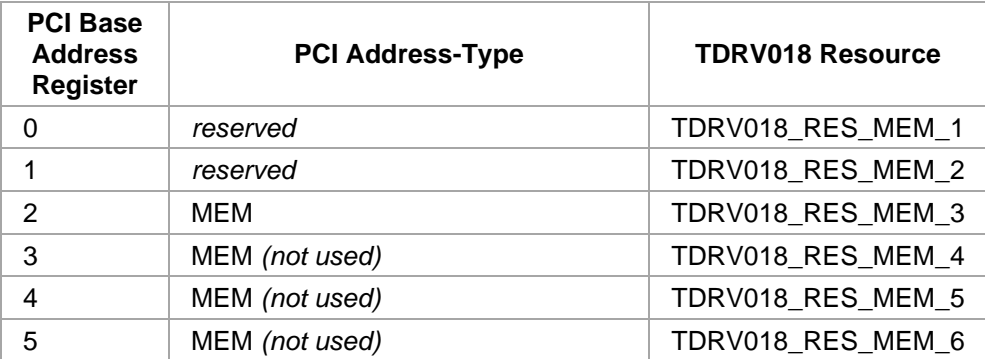

### *offset*

This argument specifies the start offset within the PCI BAR space.

### *numItems*

This argument specifies the number of items (32-bit) to write.

### *pData*

This argument is a pointer to an unsigned short buffer with the data items to write. The allocated space must be large enough to hold the specified amount of data.

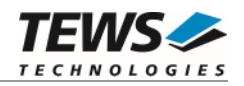

```
#include "tdrv018api.h" 
TDRV018_HANDLE hdl; 
TDRV018_STATUS result;
int offset; 
unsigned int data;
data = 0x12345678;offset = 0xF8;/* 
** Write Test data into 32bit Scratchpad Register 
*/ 
result = tdrv018WriteBE32( hdl, TDRV018_RES_MEM_3, offset, 1, &data ); 
if (result != TDRV018_OK) 
{ 
     /* handle error */ 
}
```
# **RETURN VALUE**

On success, TDRV018\_OK is returned. In the case of an error, the appropriate error code is returned by the function.

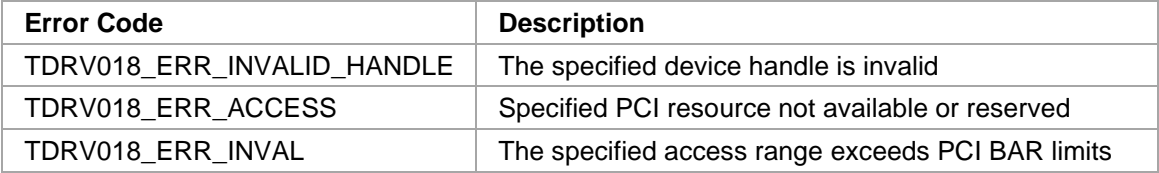

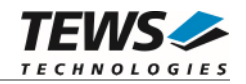

# **3.6.10 tdrv018WriteLE32**

# **NAME**

tdrv018WriteLE32 – write 32-bit values to the PCI BAR space, Little Endian Mode

# **SYNOPSIS**

```
TDRV018_STATUS tdrv018WriteLE32
( 
   TDRV018_HANDLE hdl,
   int pciResource,
   int offset, 
   int numItems,
   unsigned int *pData
```
### )

### **DESCRIPTION**

This function writes the specified number of items to the PCI BAR space by using 32-bit accesses.

The values are written in Big Endian Mode, that means on Intel x86 architectures the multibyte data will not be byte-swapped.

# **PARAMETERS**

*hdl* 

This argument specifies the device handle to the hardware module retrieved by a call to the corresponding open-function.

*pciResource* 

This parameter specifies the desired PCI Memory resource to be used for this access. In general, a PCI target supports up to six base address registers. Following values are possible:

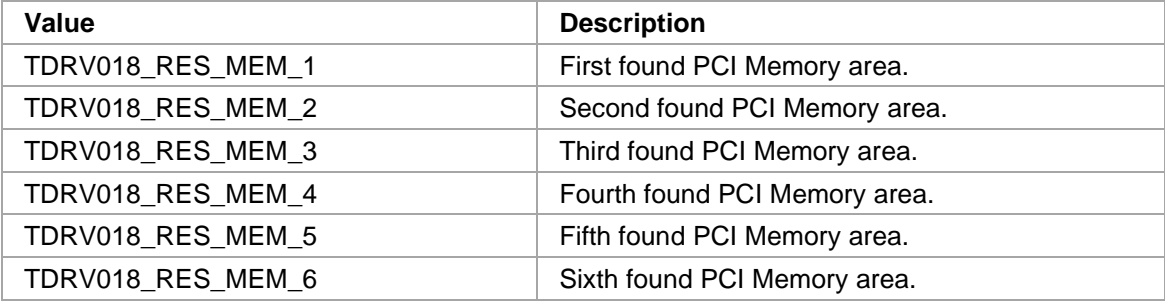

The Base Address Register usage is programmable and can be changed by modifying the PCI Configuration EEPROM. Therefore the following table is just an example how the PCI Base Address Registers could be used for a TPMC634.

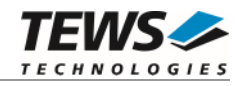

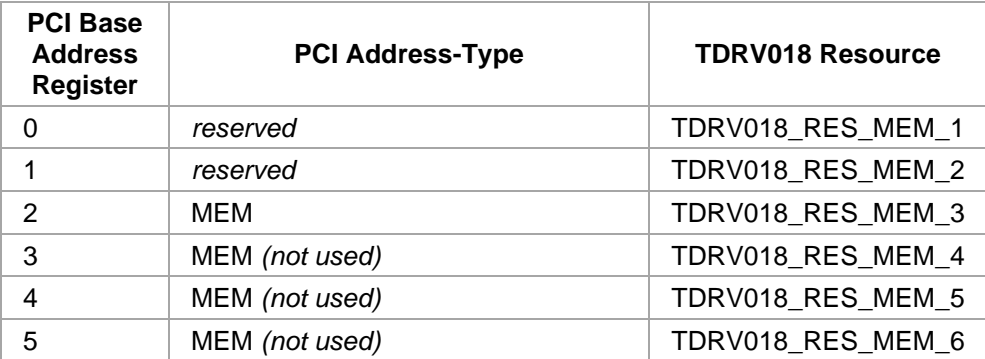

### *offset*

This argument specifies the start offset within the PCI BAR space.

### *numItems*

This argument specifies the number of items (32-bit) to write.

### *pData*

This argument is a pointer to an unsigned short buffer with the data items to write. The allocated space must be large enough to hold the specified amount of data.

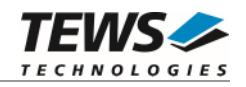

```
#include "tdrv018api.h" 
TDRV018_HANDLE hdl; 
TDRV018_STATUS result;
int offset; 
unsigned int data;
data = 0x12345678;offset = 0xF8;/* Write Test data into 32bit Scratchpad Register */ 
result = tdrv018WriteLE32( hdl, TDRV018_RES_MEM_3, offset, 1, &data ); 
if (result != TDRV018_OK) 
{ 
     /* handle error */ 
}
```
# **RETURN VALUE**

On success, TDRV018\_OK is returned. In the case of an error, the appropriate error code is returned by the function.

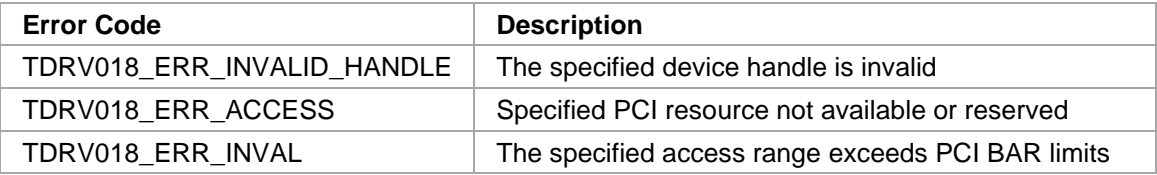

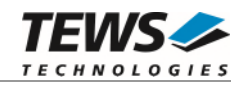

# **Resource Mapping Functions**

# **3.7.1 tdrv018PciResourceMap**

# **NAME**

(

)

tdrv018PciResourceMap – map a PCI resource directly into the process context

# **SYNOPSIS**

```
TDRV018_STATUS tdrv018PciResourceMap
```
TDRV018\_HANDLE hdl, int pciResource, unsigned char \*\*pPtr, unsigned int  $*$ pSize

# **DESCRIPTION**

This function maps the specified PCI resource of the hardware module directly into the process context. The retrieved pointer can be used for direct non-cached register access.

# **PARAMETERS**

*hdl* 

This argument specifies the device handle to the hardware module retrieved by a call to the corresponding open-function.

*pciResource* 

This parameter specifies the desired PCI Memory resource to be used for this access. In general, a PCI target supports up to six base address registers. Following values are possible:

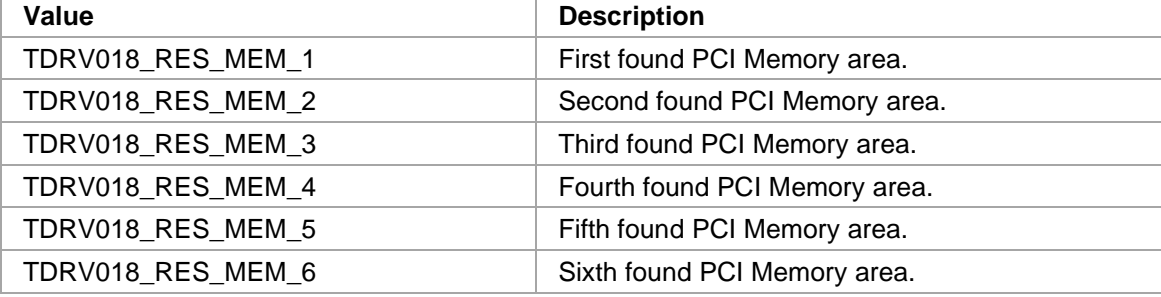

The Base Address Register usage is programmable and can be changed by modifying the PCI Configuration EEPROM. Therefore the following table is just an example how the PCI Base Address Registers could be used for a TPMC634.

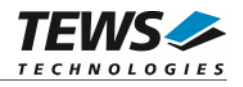

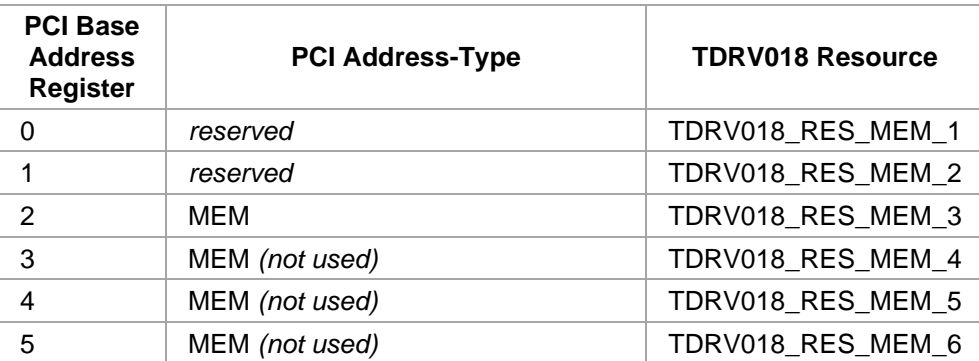

*pPtr* 

This argument is a pointer to an unsigned char pointer that receives the start address of the mapped PCI resource.

*pSize* 

This argument returns the size of the mapped PCI resource in bytes.

# **EXAMPLE**

```
#include "tdrv018api.h"
```
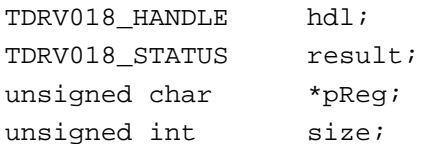

```
/* 
** map first memory PCI resource 
*/ 
result = tdrv018PciResourceMap( hdl, TDRV018_RES_MEM_3, &pReg, &size ); 
if (result != TDRV018_OK) 
{ 
      /* handle error */ 
}
```
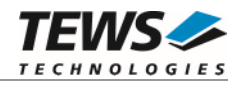

# **RETURN VALUE**

On success, TDRV018\_OK is returned. In the case of an error, the appropriate error code is returned by the function.

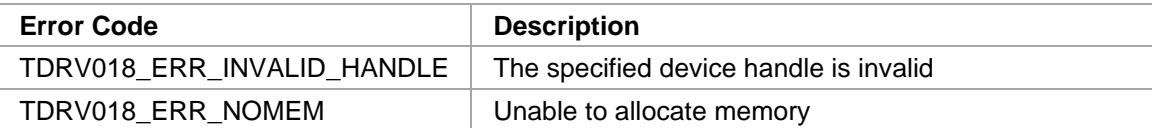

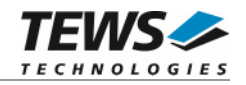

# **3.7.2 tdrv018PciResourceUnmap**

# **NAME**

(

)

tdrv018PciResourceUnmap – unmap a previously mapped PCI resource

# **SYNOPSIS**

```
TDRV018_STATUS tdrv018PciResourceUnmap
```
TDRV018\_HANDLE hdl, unsigned char \*pPtr

```
DESCRIPTION
```
This function unmaps a previously mapped PCI resource, freeing the system resources used for this mapping.

# **PARAMETERS**

*hdl* 

This argument specifies the device handle to the hardware module retrieved by a call to the corresponding open-function.

*pPtr* 

This argument is a pointer to an unsigned char pointer that represents the start address of the previously mapped PCI resource. This pointer must have been received from the corresponding mapping function.

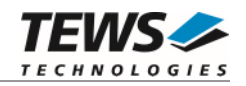

```
#include "tdrv018api.h" 
TDRV018_HANDLE hdl; 
TDRV018_STATUS result;
unsigned char *pReg; 
/* 
** unmap a previously mapped PCI resource 
*/ 
result = tdrv018PciResourceUnmap( hdl, pReg ); 
if (result != TDRV018_OK) 
{ 
     /* handle error */ 
}
```
# **RETURN VALUE**

On success, TDRV018\_OK is returned. In the case of an error, the appropriate error code is returned by the function.

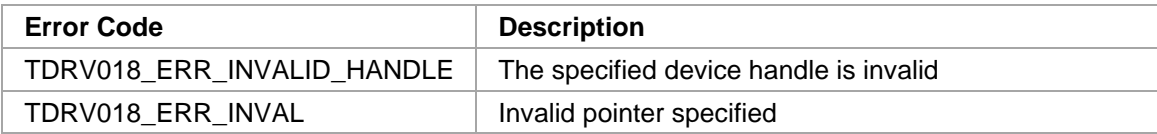

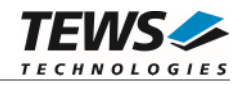

# **3.8 Interrupt Functions**

# **3.8.1 tdrv018InterruptWait**

# **NAME**

(

);

tdrv018InterruptWait – Wait for incoming Local Interrupt Source

# **SYNOPSIS**

```
TDRV018_STATUS tdrv018InterruptWait
```
TDRV018\_HANDLE hdl, uint32\_t interruptMask, uint32 t \*pInterruptOccurred, int timeout

**DESCRIPTION** 

This function enables the specified local interrupt sources, and waits for these Local Interrupt Sources to arrive. After an interrupt has arrived, the corresponding occurred local interrupt source is disabled. Multiple functions may wait for the same interrupt source to occur.

**The delay between an incoming interrupt and the return of the described function is systemdependent, and is most likely several microseconds.** 

**For high interrupt load, a customized device driver should be used which serves the modulespecific functionality directly on interrupt level.** 

# **PARAMETERS**

*hdl* 

This value specifies the device handle to the hardware module retrieved by a call to the corresponding open-function.

*interruptMask* 

This parameter specifies specific interrupt bits to wait for. The function returns if at least one of the specified interrupt sources is detected. The possible values depend on the used hardware module, and directly relate to the interrupt status register specified using tdrv018InterruptConfig. For TPMC634, the following values are possible:

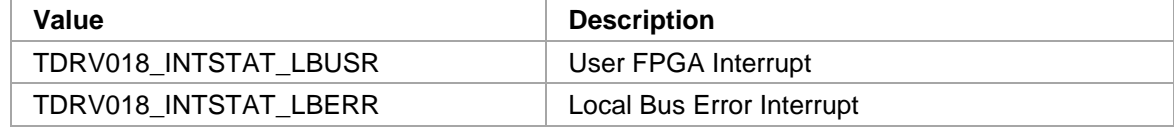

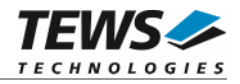

*pInterruptOccurred* 

If at least one of the specified interrupt sources occurs, the value is returned through this pointer.

*timeout* 

This value specifies the timeout in milliseconds the function will wait for the interrupt to arrive. The granularity depends on the operating system. To wait indefinitely, specify -1 as timeout parameter.

# **EXAMPLE**

```
#include "tdrv018api.h" 
TDRV018_HANDLE hdl; 
TDRV018_STATUS result;
unsigned int interruptMask;
unsigned int interruptOccurred;
/* 
** Wait at least 5 seconds for incoming Local Bus User Interrupt 
*/ 
interruptMask = TDRV018_INTSTAT_LBUSR; 
result = tdrv018InterruptWait( hdl, 
                               interruptMask, 
                               &interruptOccurred, 
                               5000 ); 
if (result == TDRV018_OK) 
{ 
    /* Interrupt arrived. * /* Now acknowledge interrupt source in FPGA logic */ 
    /* to clear the Local Interrupt Source. */ /* Use tdrv018Read and tdrv018Write functions for */ 
    \frac{1}{2} register access.
} else { 
     /* handle error */ 
}
```
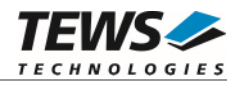

# **RETURNS**

On success, TDRV018\_OK is returned. In the case of an error, the appropriate error code is returned by the function.

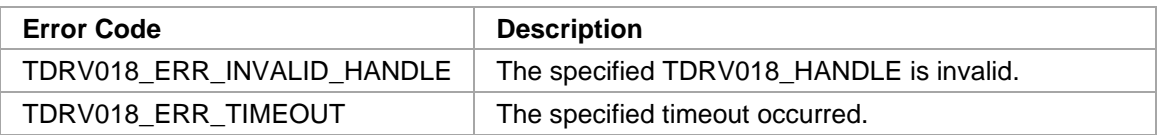

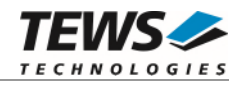

# **3.8.2 tdrv018InterruptRegisterCallbackThread**

### **NAME**

tdrv018InterruptRegisterCallbackThread – Register a User Callback Function for Interrupt Handling

# **SYNOPSIS**

(

)

TDRV018\_STATUS tdrv018InterruptRegisterCallbackThread

TDRV018\_HANDLE hdl, int threadPriority, int stackSize, unsigned int interruptMask, FUNCINTCALLBACK callbackFunction, void \*funcparam, TDRV018\_HANDLE \*pCallbackHandle

# **DESCRIPTION**

This function registers a user callback function which is executed after detection of the specified interrupt source. Multiple callback functions can be registered to each interrupt source. The callback function is executed in a high-priority thread context, so using TDRV018 device driver functions is allowed. The callback function should be kept as short as possible. The specified callback function is executed with the occurred interrupt bits and the specified function parameter as function arguments. Additionally, a status value is passed to the callback function for proper error handling.

**The delay between an incoming interrupt and the execution of the callback function is systemdependent, and is most likely several microseconds.** 

**For high interrupt load, a customized device driver should be used which serves the modulespecific functionality directly on interrupt level.** 

# **PARAMETERS**

*hdl* 

This value specifies the device handle to the hardware module retrieved by a call to the corresponding open-function.

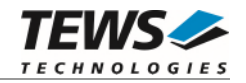

### *threadPriority*

This parameter specifies the priority to be used for the callback thread. Possible values are:

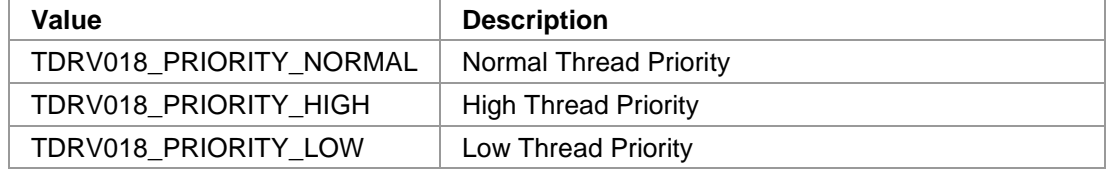

Other values might be possible, depending on the used operating system.

#### *threadSize*

This parameter specifies the stack size to be used for the callback tread. The value is specified in bytes.

#### *interruptMask*

This parameter specifies specific interrupt bits to handle. The callback function is executed if at least one of the specified interrupt sources occurred. The following values are possible:

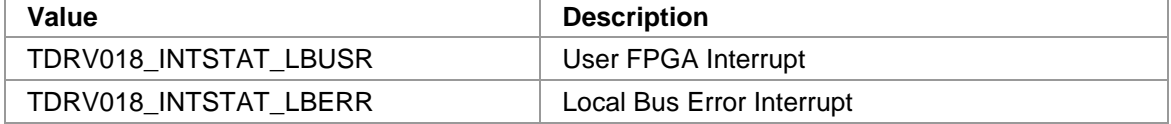

#### *callbackFunction*

This parameter is a function pointer to the user callback function. The callback function pointer is defined as follows:

typedef void(\*FUNCINTCALLBACK)( TDRV018\_HANDLE hdl,

unsigned int interruptOccurred, void \*param, TDRV018\_STATUS status );

*hdl* 

This parameter specifies a device handle which can be used for hardware access or other API functions by the callback function.

#### *interruptOccurred*

This parameter is a 32bit value reflecting the occurred interrupts. Possible values correspond to the *interruptMask*.

#### *param*

This parameter is the user-specified *funcparam* value (see below) which has been specified on callback registration. This value can be used to pass a pointer to a specific control structure, to supply the callback function with specific information.

#### *status*

This parameter hands over interrupt callback status information. The callback function needs to check this parameter. If the specified interrupt source has occurred properly, and no errors were detected, this parameter is TDRV018\_OK. If this parameter differs from TDRV018\_OK, an internal error has been detected and the callback handling is stopped. The callback function must implement an appropriate error handling.

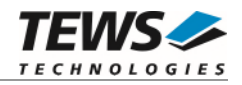

### *funcparam*

This value specifies a user parameter, which will be handed over to the callback function on execution. This parameter can be used to pass a pointer to a specific control structure used by the callback function.

*pCallbackHandle* 

This value specifies a pointer to a handle, where the callback handle will be returned. This callback handle must be used to unregister a callback function.

# **EXAMPLE**

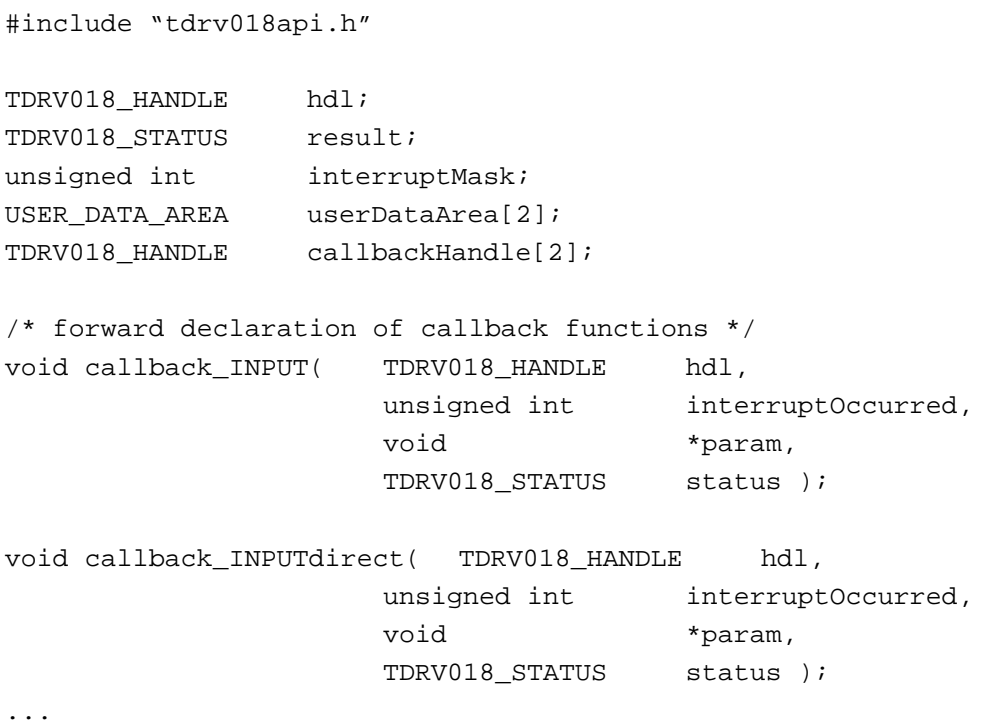

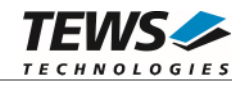

```
/* 
** Register callback function for INPUT (LBUSR) 
** Use a "normal" priority, and 64KB stack. 
*/ 
interruptMask = TDRV018_INTSTAT_LBUSR; 
result = tdrv018InterruptRegisterCallbackThread( hdl, 
                                               TDRV018_PRIORITY_NORMAL, 
                                              0x10000, interruptMask, 
                                               callback_INPUT, 
                                               &userDataArea[0], 
                                               &callbackHandle[0] ); 
... 
... 
if (result != TDRV018_OK) 
{ 
      /* handle error */ 
} 
/* 
** Map Device Register Space for direct access 
*/ 
result = tdrv018PciResourceMap( hdl, 
                                     TDRV018_RES_MEM_3, 
                                     &userDataArea[1].pRegSpace, 
                                     &userDataArea[1].resSize ); 
if (result != TDRV018_OK) 
{ 
      /* handle error */ 
} 
... 
/* 
** Register callback function for INPUT (LBUSR), using direct access 
** Use a "normal" priority, and 64KB stack. 
*/ 
interruptMask = TDRV018_INTSTAT_LBUSR; 
result = tdrv018InterruptRegisterCallbackThread( hdl, 
                                               TDRV018_PRIORITY_NORMAL, 
                                              0x10000, interruptMask, 
                                               callback_INPUTdirect, 
                                               &userDataArea[1], 
                                               &callbackHandle[1] );
```
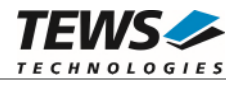

```
/* 
** Initialize the Input Interrupt functionality, using register accesses. 
** Refer to the FPGA Example documentation for register description. 
*/ 
... 
/* 
** Callback Function, using API Functions for Register Access 
*/ 
void callback_INPUT( TDRV018_HANDLE hdl, 
                        unsigned int interruptOccurred, 
                        void *param, 
                        TDRV018_STATUS status ) 
{ 
    TDRV018_STATUS result;
     USER_DATA_AREA *pUsrData = (USER_DATA_AREA*)param; 
    unsigned int intstat;
     if (status != TDRV018_OK) 
     { 
          /* handle error status */ 
     } 
     /* read Input Interrupt Status Register */ 
     result = tdrv018WriteLE32( hdl, 
                                 TDRV018_RES_MEM_3, 
                                 0x28, 
1, &intstat ); 
     if (intstat != 0) 
     { 
          printf("[Input Interrupt]\n); 
          /* Acknowledge INPUT interrupt source by writing to 
          ** "Interrupt Status Register" */ 
          result = tdrv018WriteLE32( hdl, 
                                 TDRV018_RES_MEM_3, 
                                 0x28, 
1, &intstat ); 
     } 
...
```
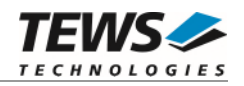

```
 /* handle errors */ 
     return; 
} 
... 
/* 
** Alternative Callback Function, using direct Register Access 
*/ 
void callback_INPUTdirect( TDRV018_HANDLE hdl, 
                              unsigned int interruptOccurred, 
                              void *param, 
                              TDRV018_STATUS status ) 
{ 
     TDRV018 STATUS result;
     USER_DATA_AREA *pUsrData = (USER_DATA_AREA*)param; 
     unsigned int *pStatusReg;
     unsigned int instat;
      if (status != TDRV018_OK) 
      { 
           /* handle error status */ 
      } 
      /* calculate 32bit pointer to "Input Interrupt Status Register" */ 
      pStatusReg = (unsigned int*)(pUsrData->pRegSpace + 0x28); 
      /* depending on the system architecture, the 32bit value must be 
      ** adapted to the endianess (little or big endian). 
      ** Use the provided API functions to handle this. */ 
      intstat = endian_le32(*pStatusReg); 
     if (intstat != 0)
      { 
           /* Acknowledge INPUT interrupt source. */ 
          *pStatusReg = endian_le32(intstat); 
           /* handle the input interrupt */ 
      } 
      return; 
}
```
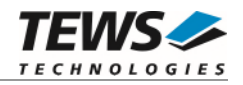

# **RETURNS**

On success, TDRV018\_OK is returned. In the case of an error, the appropriate error code is returned by the function.

# **ERROR CODES**

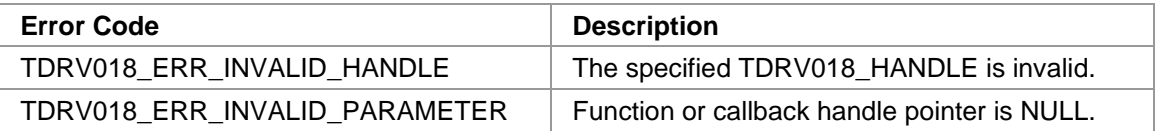

Other returned error codes are system error conditions.

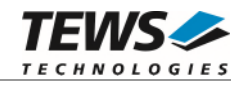

# **3.8.3 tdrv018InterruptUnregisterCallback**

# **NAME**

tdrv018InterruptUnregisterCallback – Unregister a User Callback Function

# **SYNOPSIS**

TDRV018\_STATUS tdrv018InterruptUnregisterCallback

( TDRV018\_HANDLE hdl

);

# **DESCRIPTION**

This function unregisters a previously registered user callback function.

# **PARAMETERS**

*hdl* 

This value specifies the callback handle retrieved by a call to the corresponding registerfunction.

# **EXAMPLE**

#include "tdrv018api.h" TDRV018\_HANDLE callbackHdl;

TDRV018\_STATUS result;

```
/* 
** Unregister a callback function 
*/ 
result = tdrv018InterruptUnregisterCallback( callbackHdl ); 
if (result == TDRV018_OK) 
{ 
     / *OK * /} else { 
     /* handle error */ 
}
```
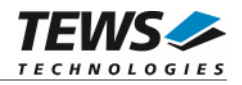

# **RETURNS**

On success, TDRV018\_OK is returned. In the case of an error, the appropriate error code is returned by the function.

# **ERROR CODES**

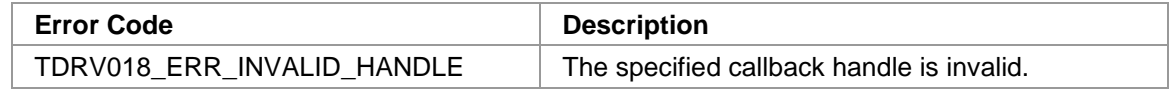

Other returned error codes are system error conditions.

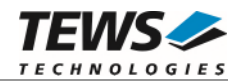

# **3.8.4 tdrv018InterruptConfig**

# **NAME**

tdrv018InterruptConfig – Configure the Interrupt handling method for User-FPGA implementations

# **SYNOPSIS**

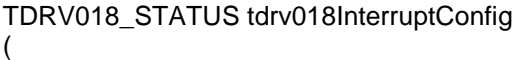

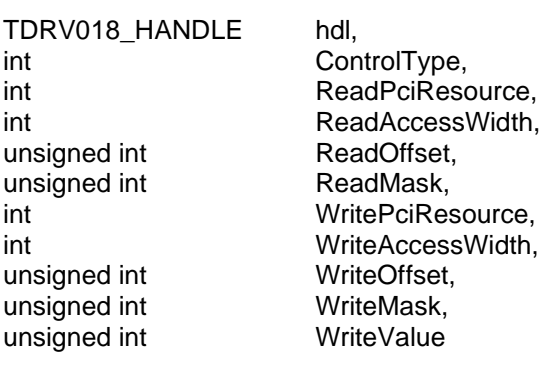

);

# **DESCRIPTION**

This function configures the interrupt handling method for User-FPGA specific implementations. Interrupt handling must be implemented on driver-level, so the driver must be configured properly to acknowledge an interrupt of the user-specific FPGA implementation. This function is only supported by User-FPGA devices.

**For User-FPGA devices, make sure to configure the interrupt handling before the User-FPGA implementation raises interrupts.** 

# **PARAMETERS**

*hdl* 

This value specifies the callback handle retrieved by a call to the corresponding registerfunction.

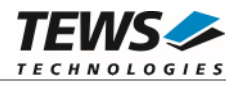

### *IntAckMethod*

This value specifies the interrupt acknowledgement method. Following values are possible:

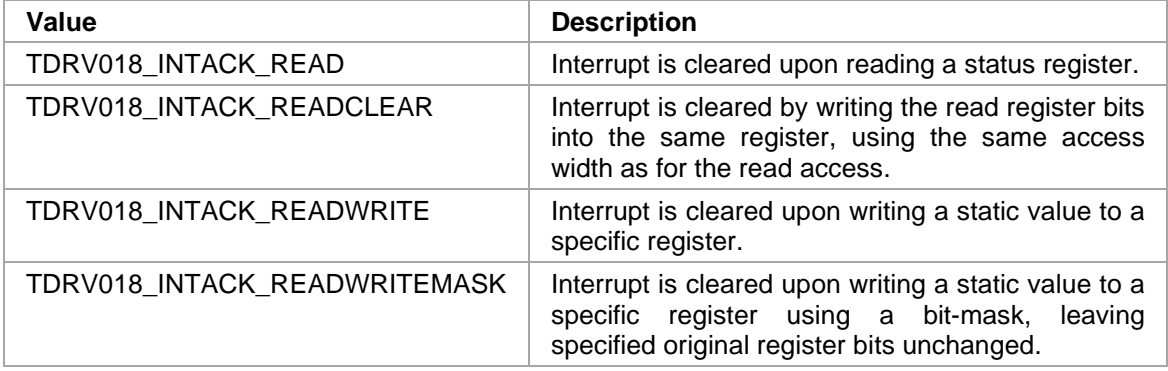

### *ReadPciResource*

This parameter specifies the desired PCI Memory resource to be used for reading the interrupt status. In general, a PCI target supports up to six base address registers. Following values are possible:

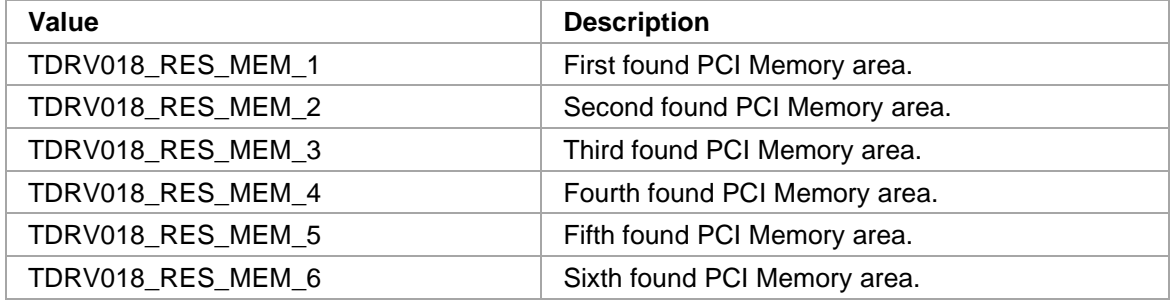

### *ReadAccessWidth*

This parameter specifies the desired access width for reading the interrupt status. The driver always uses little-endian accesses. Following values are possible:

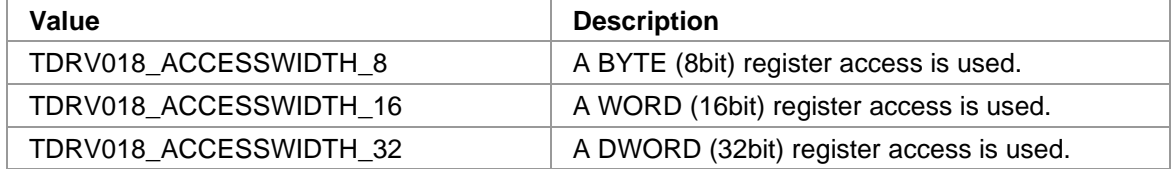

#### *ReadOffset*

This argument specifies the register offset within the PCI BAR space used for reading the interrupt status.

### *ReadMask*

This argument specifies the bit-mask used for interrupt detection. This argument can be used to mask-out static register bits for proper support of PCI interrupt sharing.

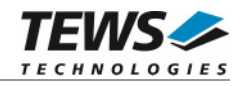

### *WritePciResource*

This parameter specifies the desired PCI Memory resource to be used for writing a static value. In general, a PCI target supports up to six base address registers. This parameter is not used for IntAckMethod READ and READCLEAR. Following values are possible:

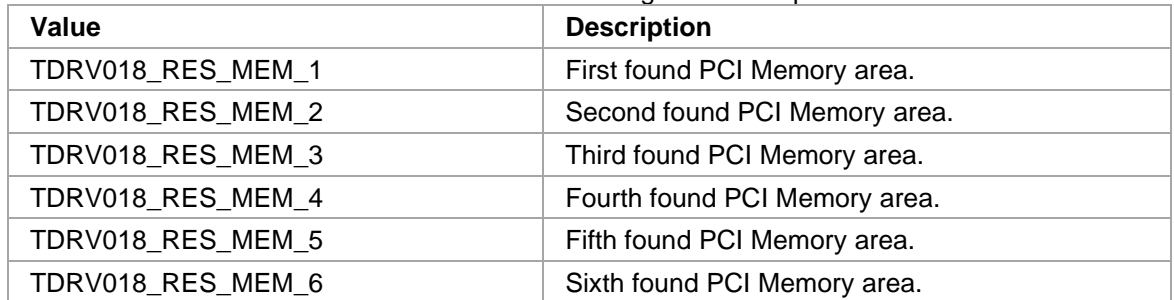

#### *WriteAccessWidth*

This parameter specifies the desired access width for writing the static value. The driver always uses little-endian accesses. This parameter is not used for IntAckMethod READ and READCLEAR. Following values are possible:

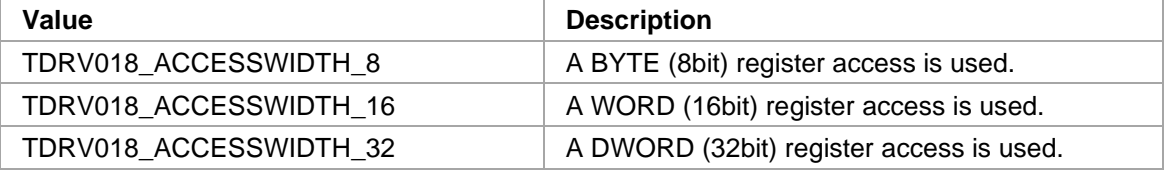

#### *WriteOffset*

This argument specifies the register offset within the PCI BAR space used for writing the static value. This parameter is not used for IntAckMethod READ and READCLEAR.

### *WriteMask*

This argument specifies the bit-mask used for write access. This argument can be used to mask-out static register bits, changing only the desired ones. Specifying 0x00000000 is not valid. This parameter is not used for IntAckMethod READ and READCLEAR.

### *WriteValue*

This argument specifies the static value to be used for writing. This parameter is not used for IntAckMethod READ and READCLEAR.

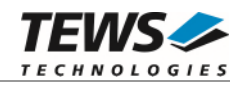

```
#include "tdrv018api.h" 
TDRV018_HANDLE hdl;
TDRV018_STATUS result;
/* 
** Example 1: 
** Configure the Interrupt Handler to use READCLEAR method 
** - InterruptStatus Register in first PCI MemRes, at Offset 0x20 
** - Use 32bit accesses 
*/ 
result = tdrv018InterruptConfig( hdl, 
             TDRV018_INTACK_READCLEAR, 
            TDRV018_RES_MEM_1, \sqrt{2} ReadPciResource
             TDRV018_ACCESSWIDTH_32, // ReadAccessWidth 
            0x20, 0x20,
            0xFFFFFFFFF, \frac{1}{2} check all register-bits
            0, 0, 0, 0, 0 // do not use write-
                                           // parameters 
         ); 
if (result == TNRV018_0K){ 
     / *OK */ 
} else { 
    /* handle error */ 
}
```
**…** 

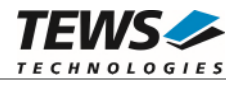

```
/* 
** Example 2: 
** Configure the Interrupt Handler to use READWRITE method 
** - InterruptStatus Register at PCI Memory Resource 1, Offset 0x20 
** - Use 32bit accesses, check all register-bits 
** - disable the Interrupt by writing 0x00000000 to PCI Memory Resource 1, 
** Offset 0x24 
*/ 
result = tdrv018InterruptConfig( hdl, 
            TDRV018_INTACK_READWRITE, 
           TDRV018 RES MEM 1, // ReadPciResource
            TDRV018_ACCESSWIDTH_32, // ReadAccessWidth 
           0x20, / ReadOffset
           0xFFFFFFFFF, \frac{1}{2} ReadMask
            TDRV018_RES_MEM_1, // WritePciResource 
            TDRV018_ACCESSWIDTH_32, // WriteAccessWidth 
           0x24, 0x24,
           0xFFFFFFFFF, \sqrt{2}0x00000000 // WriteValue
) \mathbf{i}if (result == TDRV018_OK) 
{ 
    / *OK */ 
} else { 
    /* handle error */ 
}
```
# **RETURNS**

On success, TDRV018\_OK is returned. In the case of an error, the appropriate error code is returned by the function.

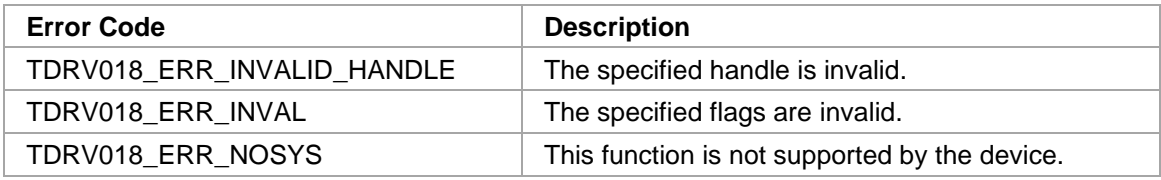